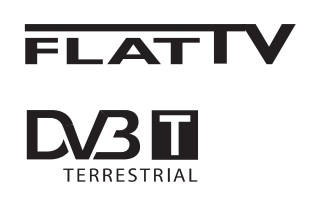

**19/20/23/26/47PFL5522D 19/20/23/26/47PFL5602D 19/20/23/26/47PFL7532D**

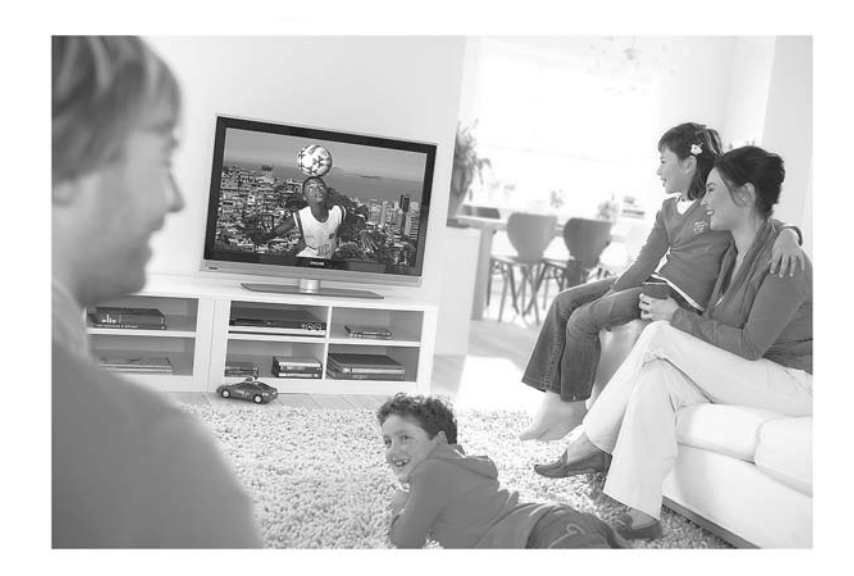

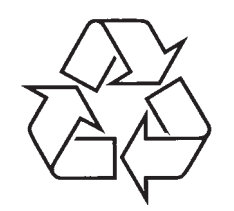

Daugiau apie firmos "Philips" gaminius galite sužinoti pasauliniame Interneto tinkle. Svetainës adresas: http://www.philips.com

www.philips.com/support

Naudojimosi instrukcijų knygelė

### **TELEVIZORIAUS SAUGOS ATMINTINË**

- $\ddot{\phantom{a}}$ Televizorių galima jungti tik į kintamos srovės 220-240 V, 50 Hz elektros tinklą.
- **A** Nesinaudokite televizoriumi ieigu iis ima veikti neiprastai (pvz.: ima kilti dūmai. girdimi keisti garsai arba jaučiamas neaiškus kvapas) - tokiu atveju iš karto išjunkite **televizoriø ir iðtraukite televizoriaus maitinimo laido ðakutæ ið tinklo.**
- $\bullet$ **Nenuimkite televizoriaus gaubto – aparato viduje yra pavojinga gyvybei átampa, neremontuokite televizoriaus patys – kvieskite kvalifikuotà meistrà.**
- $\bullet$ **Televizoriaus ekrane susidaro aukðtos átampos statinis elektros laukas, todël stenkitës nesiliesti prie ekrano.**
- **Nelaikykite televizoriaus tiesioginiuose saulës spinduliuose ar prie apðildymo** radiatorių, nes tai gali kenkti ekranui ar vaizdo kokybei bei sukelti televizoriaus **perkaitimà.**
- $\bullet$ **Nedëkite ant televizoriaus sunkiø daiktø bei indø su skysèiu.**
- $\bullet$ Palikite bent po 10 cm tarpa iš kiekvienos televizoriaus pusės ir neuždenkite audiniu **televizoriaus ventiliacijos angø – tai uþtikrins pakankamà televizoriaus auðinimà.**
- $\bullet$ **Valykite televizoriaus korpusà ir ekranà minkðtos medþiagos gabalëliu, sudrëkintu vandeniu ir tik esant iðjungtam televizoriui.**
- Ištraukite televizoriaus maitinimo šakutę iš tinklo ir antenos kištuką iš televizoriaus **lizdo, jeigu artinasi perkûnija ar numatote nesinaudoti televizoriumi ilgesná laikà.**
- $\bullet$ **Iðsaugokite naudojimo instrukcijà per visà televizoriaus eksploatacijos laikà.**

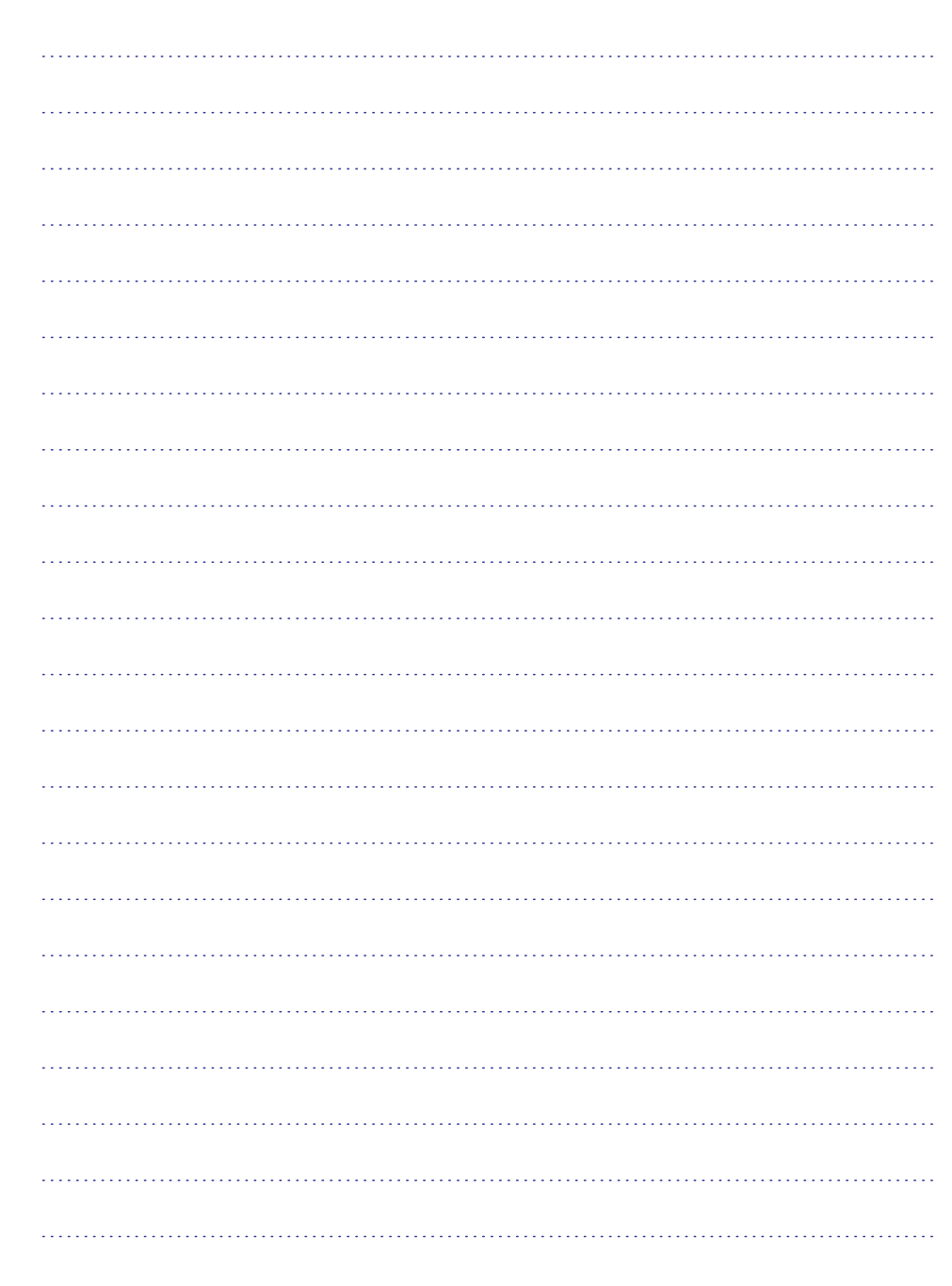

*PASTABOS*

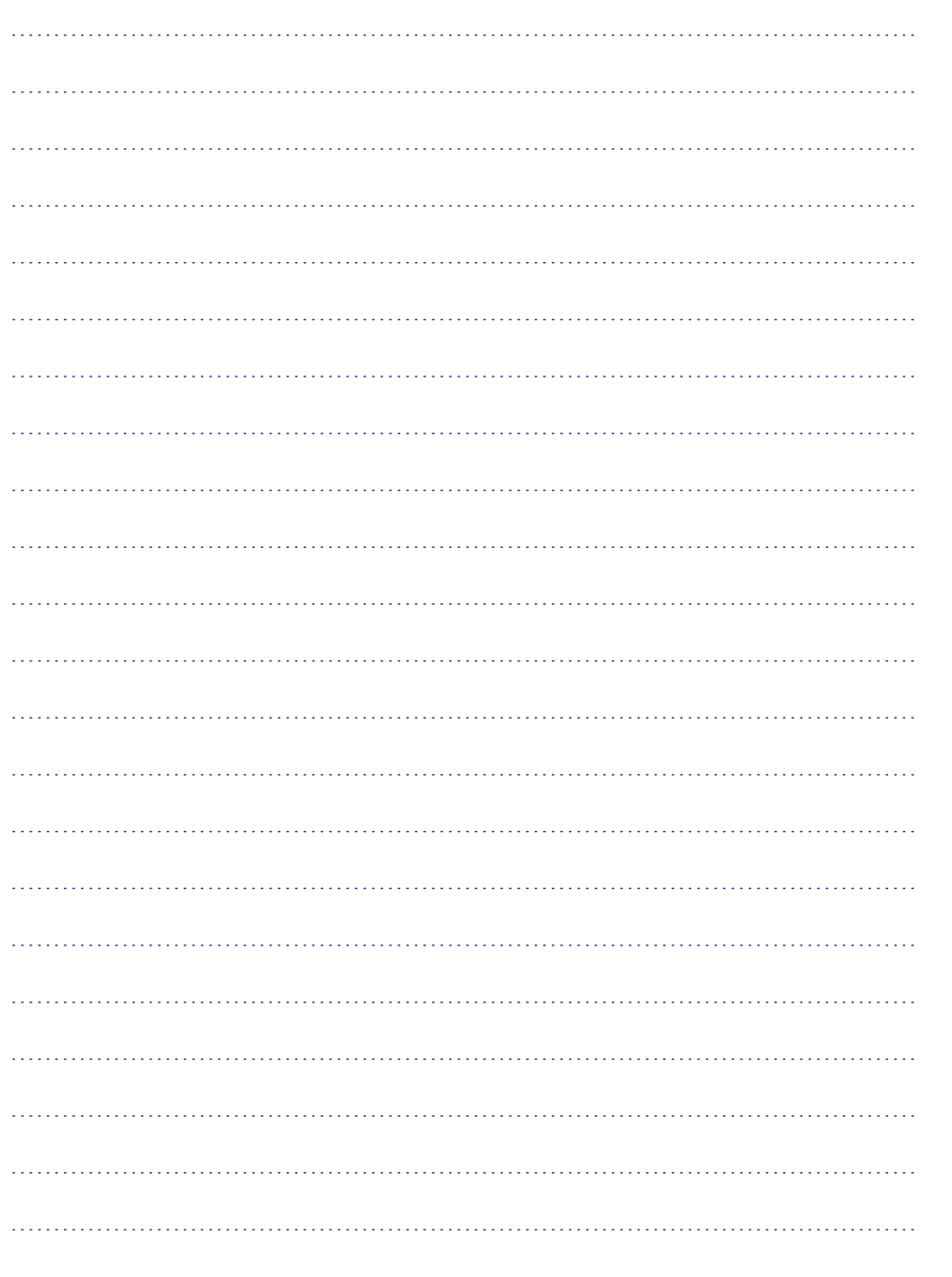

#### **Perdirbimas**

Produkto pakuotë turëtø bûti perdirbama. Elkitës pagal vietines ðiukðliø iðmetimo taisykles.

#### Seno produkto iðmetimas

- Jûsø produktas pagamintas ið aukðtos kokybës medžiagų ir komponentų, kurie gali būti
- perdirbami ir naudojami dar kartą. Kai prie produkto randate šį nubraukto šiukšlių

konteinerio ženkla, tai reiškia, kad produktas  $\sim$ pagamintas pagal Europos Direktyvà

2002/976/EC.Pasidomėkite vietinėmis elektronikos produktų iðmetimo taisyklëmis.

Laikykitės vietinių taisyklių ir nemeskite seno produkto kartu su kitomis namų apyvokos šiukšlėmis. Teisingas atsikratymas senu produktu padės sumažinti neigiamas pasekmes gamtai ir žmoniu sveikatai.

#### **Baterijø iðmetimas**

Pridedamose baterijose nėra sunkiųjų metalų (gyvsidabrio ir kadmio). Pasidomëkite, kaip teisingai elgtis su nebetinkamomis naudojimuisi baterijomis pagal vietinius reikalavimus.

#### **Informacija apie produktà**

 $\bullet$  Modelį ir serijos numerį rasite galinėje ir kairėje apatinëje televizoriaus pusëje bei ant pakuotës. Didesniame televizoriuje informacijà taip pat galite rasti kairëje apatinëje TV pusëje.

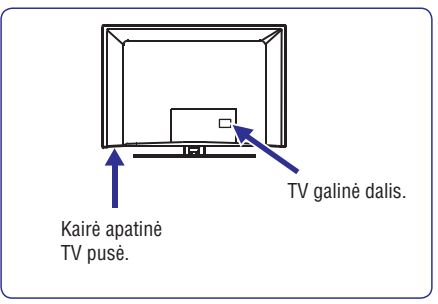

- Kai prietaisas yra budėjimo režime, jis suvartoja mažiau nei 1W energijos.  $\bullet$
- Energijos sunaudojimo informacijà rasite informacinëje plokðtelëje prietaiso galinëje dalyje.  $\bullet$
- $\bullet$  Norėdami sužinoti daugiau prietaiso techninių charakteristikų, peržiūrėkite informacinį lapelį puslapyje www.philips.com/support.

#### **Pastaba**

Techninës charakteristikos ir informacija gali keistis be išankstinio perspėjimo.

 $\bullet$   $\;$  Jei jums reikalinga pagalba, skambinkite klientų pagalbos centrui savo šalyje. Reikalingi telefony numeriai ir adresai yra pateikti pridedamame Pasaulinës garantijos buklete.

#### **Svarbu**

- AC3 (audio formatas) ðiame prietaise nëra palaikomas. Naudokite **I-II** mygtuką nuotolinio valdymo pultelyje norėdami pasirinkti alternatyvų garsà.
- $\bullet$  Kai kurioms TV antenoms reikalingas elektros maitinimas ið televizoriaus. Ðis prietaisas tokiai funkcijai nepritaikytas. S prietaisas tokiai funkcijai nepritaikytas.

### **TURINYS**

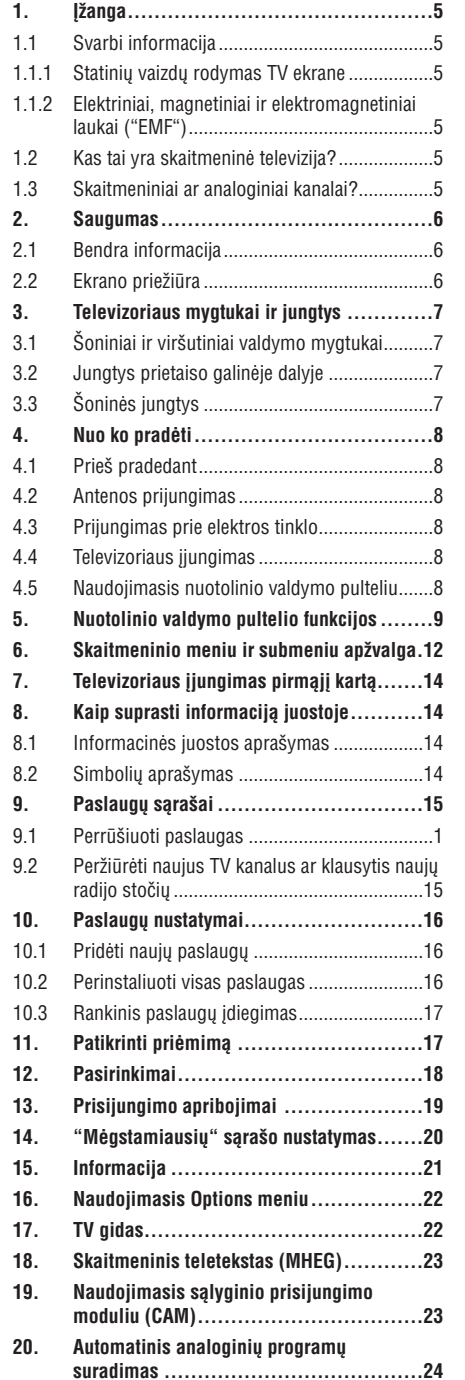

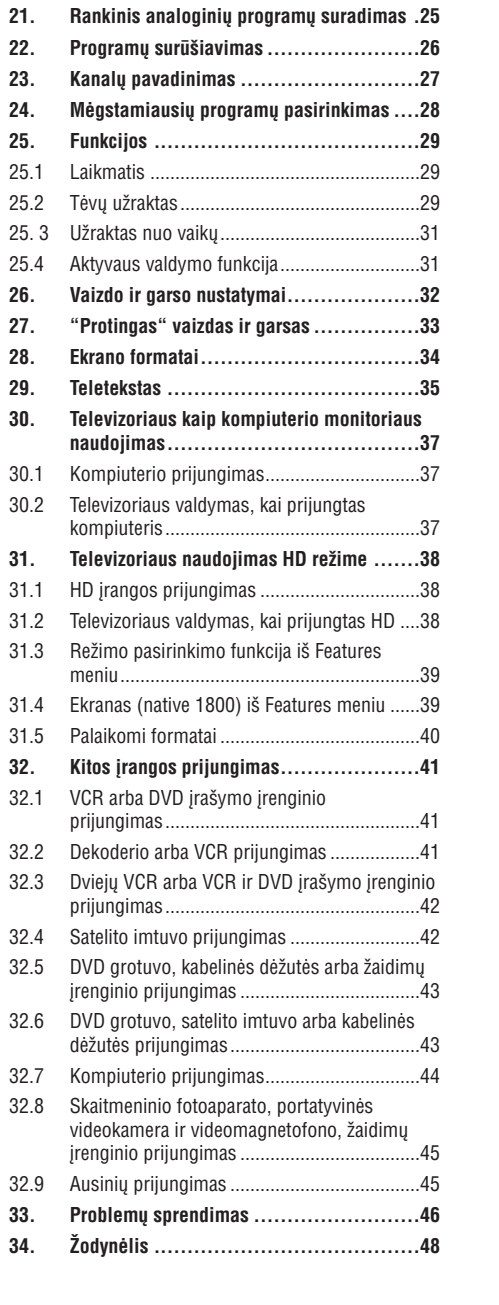

# **34. ÞODYNËLIS**

**DVI** (Digital Visual Interference): Skaitmeninis jungimo standartas, kuri sukūrė Digital Display Working Group (DDWG), jis skirtas analoginių signalų pavertimui j skaitmeninius, kurie tinka ir analoginiams ir skaitmeniniams monitoriams.

**RGB signalai:** Tai trys video signalai, Raudonas Žalias Mėlynas, kurie sudaro vaizdą. Šių signalų naudojimas pagerina vaizdo kokybæ.

#### **S-VHS Signalai:** Tai du atskiri Y/C signalai ið S-VHS ir Hi-8 irašymo standartu.

Signalai Y (juodas ir baltas) be C (spalvu) signalai yra áraðomi atskirai ant juostelës. Taip gaunama geresnë nei standartinë vaizdo kokybë (VHS ir 8mm), kur Y/C signalai yra sumaiðomi, taip gaunant tik vienà video signala.

**16:9:** Nurodo ekrano ilgio ir aukščio santykį. Plačiaekraniai televizoriai turi santykį 16/9, įprastinio vaizdo TV turi santyki 4/3.

**MHEG** (Multimedia and Hypermedia information coding Expert Group): pateikia standartus koduotai multimedia ir hypermedia informacijai, kurie yra naudojami programose ir paslaugose, kuriose naudojama "media". Ji nustato multimedia ir hypermedia pateikimo struktûrà.

**HDMI**( High-Definition Multimedia Interface): pateikia "nesuspaustà" skaitmeniná audio/video "interfeisà" tarp televizoriaus ir HDMI turinčio audio/video įrenginio, tokio kaip "set-top box", DVD grotuvo arba A/V imtuvo. HDMI palaiko iðryðkintà arba aukðtos definicijos vaizdà bei dviejų kanalų skaitmeninį garsą.

> © 2007 Koninkllijke Philips N.V. Visos teisës saugomos Dokumento eilës numeris 3139 125 38463

**System:** TV vaizdas nëra transliuojamas vienodai visose ðalyse. Yra skirtingi standartai: BK, DK, I ir L L'. System nustatymas (p. 24) naudojamas norint pasirinkti šiuos skirtingus standartus. Ju nemaišykite su PAL arba SECAM spalvu kodavimu. Pal naudojamas daugumoje Europos ðaliø, Secam - Prancûzijoje, Rusijoje ir daugumoje Afrikos ðaliø. JAV ir Japonija naudoja skirtinga sistema, vadinama NTSC. Jejimo jungtys EXT1 ir EXT2 naudojamos norint nuskaityti NTSC koduotus írašus.

**MPEG**(Moving Picture Experts Group) yra pavadinimas, priskirtas tarptautinių standartų grupei. naudojamai audio-vaizdo informacijos kodavimui skaitmeniniame suspaustame formate.

# **1. ÁÞANGA**

Dėkojame, kad nusipirkote šį televizorių. Naudodamiesi ðia instrukcijø knygele jûs lengvai prijungsite televizoriø ir iðmoksite já valdyti.

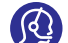

# Jei ði instrukcijø knygelë nepateikia sprendimo jûsø problemai arba jei iðkilus problemoms nerandate reikiamu atsakymu

skyrelyje "Problemu sprendimas", jūs galite paskambinti vietiniam Philips klientø centrui arba aptarnavimo centrui. Prieð skambindami, ðalia turëkite produkto Modeli ir Serijos numeri (kuri galite rasti televizoriaus galinëje ar apatinëje dalyje esanèioje informacinëje plokðteleje).

#### **1.1.1 Statiniø vaizdø rodymas TV ekrane**

Skystųjų kristalų ir plazminiai ekranai turi savybe, kuri lemia, kad ilgai rodomas tas pats nejudantis vaizdas ekrane gali palikti visam laikui matoma šešėli. Tai vadinama fosforo ideginimu. Normalus televizoriaus naudojimas turėtų apimti nuolat besikeičiančių ir judančių paveikslėlių ir vaizdų rodymą ekrane.

Statinių vaizdų pavyzdžiai (tai nėra visiškai pilnas sarašas, jūs gali susidurti ir su kitais pavyzdžiais).

- Televizoriaus ir DVD meniu: DVD disko turinys.
- Juodi stulpeliai: kuomet juodi stulpeliai rodomi kairëje ir deðinëje ekrano pusëse, rekomenduojama pakeisti vaizdo formatà taip, kad vaizdas užimtu visa ekrana.
- TV kanalo logotipas: sudaro problemà, jei yra ryškūs ir pastovūs. Mažiau tikėtina, kad judanti ar mažo kontrasto grafika sukels netolygu ekrano senėjima.
- $\bullet$  Akcijų biržos juostelės: rodomos televizoriaus apaèioje.
- Apsipirkimo kanalø logotipai ir kainininkai: ryðkûs ir nuolat pakartotinai rodomi toje paèioje televizoriaus ekrano vietoje.
- Kiti statinių vaizdų pavyzdžiai: logotipai, kompiuterio paveikslëliai, laiko rodymas, teletekstas ir vaizdai rodomi 4:3 santykiu, statiniai paveikslëliai ar simboliai ir pan.
- -**Patarimas:**и последните поставите на селото на селото на селото на селото на селото на селото на селото на селото на село

Sumažinkite kontrasta ir ryškuma, kai žiūrite.

- **1.1.2 Elektriniai, magnetiniai ir elektromagnetiniai laukai ("EMF")**
- Philips Royal gamina ir parduoda daug namų vartotojams skirtų produktų, kurie, kaip ir visi elektroniniai prietaisai bendrai, turi savybæ spinduliuoti bei sugerti elektromagnetinius signalus.
- Vienas ið pagrindiniø Philips verslo principø yra imtis visø reikalingø sveikatos ir saugumo

priemoniø gaminant produktus, atitikti visus atitinkamus teisinius bei EMF reikalavimusprodukto pagaminimo metu.

- Philips vysto, gamina ir parduoda produktus, kurie neturi neigiamos įtakos sveikatai.  $\bullet$
- Philips garantuoja, kad jei prietaisai naudojami teisingai ir pagal paskirti, jie yra saugūs naudoti. pagal ðiuo metu turimus mokslo duomenis.  $\bullet$
- Philips aktyviai dalyvauja kuriant tarptautinius EMF standartus, tad gali numatyti tolimesnius reikalavimus standartinei produkcijai ir ið karto juos taikyti.Page 4  $\bullet$

#### **1.1 Svarbi informacija 1.2 Kas tai yra skaitmeninë televizija?**

Skaitmeninė televizija siūlo daug platesnį televizijos žiūrėjimo pasirinkimą, apsaugotą nuo trikdžių, kurie pasitaiko analoginėje televizijoje. Tai žada transformuoti televizoriaus žiūrėjima į visiškai nauja patirti. Jūs turite platesnį plačiaekranio programavimo pasirinkimą. Daugelis jūsų pamėgtų programų yra pritaikytos plaèiaekraniam vaizdui skaitmeniniuose kanaluose - tai dalykas, su kuriuo analoginis televizorius niekaip negali susitvarkyti.

Skaitmeninė televizija siūlo visiškai nauja interaktyvumo lygá. Naudodamies savo nuotolinio valdymo pulteliu jûs galite pasiekti daugybę įvairios informacijos, pavyzdžiui, skaitmeninį tekstą, kuris yra daug aiškesnis nei senoji teleteksto sistema. Kartu su žiūrima programa jûs galite mëgautis daugybe papildomos informacijos. Jūs taip pat galite pasiekti Elektronini programos gida, kuris pateikia greita ir patogų būdą peržiūrėti pilna skaitmeninių programų saraša, lygiai kaip jūs ji skaitytumėte laikraštyje ar TV žurnale.

#### **1.3 Skaitmeniniai ar analoginiai kanalai?**

Kai televizorių jiungiate pirmąjį kartą, jis visuomet bus skaitmeniniame režime

Naudokite **A/D** mygtuką nuotolinio valdymo pultelyje norėdami perjungti televizorių į analoginį ar skaitmeninį **r**ežimą. Naudokite **P +** / - arba nuo **0** iki **9** mygtukus norëdami pasirinkti kanalus.

#### **Pastaba**

6-19 skyriuose pateikta informacija, kaip naudotis televizoriumi skaitmeniniame režime. 20-29 skyriuose rasite visą informaciją, kaip naudotis savo televizoriumi analoginiame režime.

### **2. SAUGUMAS**

#### **2.1 Bendra informacija**

- **1.** Televizorių kelti ar nešti turėtų bent 2 žmonės, kadangi jis sveria daugiau nei 25Kg. Netinkamas kėlimas gali tapti rimtos traumos priežastimi.
- **2.** Prieš statydami televizorių ant kokio nors paviršiaus, isitikinkite, kad jis gali atlaikyti visa TV svori.
- **3.** Televizoriaus pakabinimas ant sienos turėtų būti patikëtas specialistams. Neteisingas ir nekokybiškas pakabinimas gali sukelti ivairius pavojus.
- **4.** Prieš kabindami televizorių ant sienos, įsitikinkite, kad ji gali atlaikyti visa TV svori.
- **5.** Prieš kabindami televizorių neprivalote pilnai atlikti visu sujungimų, bet nors sujunkite laidus į patį TV.
- **6.** Pastatykite ar pakabinkite savo televizorių, kur tik tai norite, tačiau isitikinkite, kad oras gali laisvai cirkuliuoti per ventiliacijos angas.
- **7.** Nestatykite televizoriaus uždaroje vietoje, tokioje, kaip knygø lentyna arba panaðiai.
- **8.** Nestatykite vazų su vandeniu ant televizoriaus. Iðsiliejæs vanduo gali sukelti elektros ðokà. Nenaudokite televizoriaus, jeigu ant jo pateko vandens. Visu pirma patikrinkite televizoriu specializuotame serviso centre.
- **9.** Norint išvengti bet kokių nesaugių situacijų, nestatykite jokių atviros liepsnos šaltinių, tokių kaip degančios žvakės, netoli nuo televizoriaus.

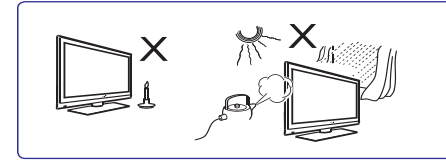

- **10.** Venkite (televizoriui ir baterijoms) tiesioginių saulės spindulių ir kaitros šaltinių, taip pat lietaus ir vandens.
- **11.** Saugumo sumetimais venkite liesti televizorių, maitinimo laida arba antena griaustinio arba žaibo metu.

**12.** Ištraukite maitinimo laidą iš rozetės laikydami už kištuko, netraukite už pačio laido. Nenaudokite prastai instaliuotų rozečių. Jjungdami kištuką tvirtai įstatykite. Jeigu rozetės kontaktai nėra kokybiðki, gali prasidëti kibirkðèiavimas, <sup>o</sup> tai gali sukelti gaisrà.

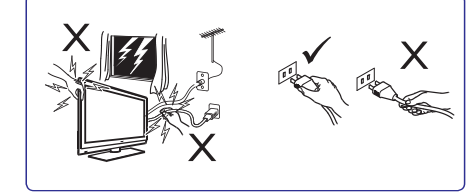

**13.** Pasistenkite nejungti visų elektros prietaisų į vieną rozetę, nes tai gali sukelti tinklo perkrovimą ir gaisrà arba elektros ðokà.

#### **2.2 Ekrano prieþiûra**

- **1.** Nenuimkite apsauginės plėvelės kol nepabaigėti tvirtinimo prie sienos ir sujungimų. Elkitės atsargiai.
- Naudokite minkšta medžiaga Ivgaus ekrano pavirðiaus valymui.  $\bullet$ **Pastaba.**
- **2.** Nenaudokite per daug šlapios medžiagos, nuo kurios galëtø laðëti vanduo. Nenaudokite acetono, tuoleno arba alkoholio, kad nuvalytumëte televizoriø. Dël saugumo prieð valydami iðjunkite televizoriu iš elektros šaltinio.
- **3.** Nelieskite, nespauskite, netrinkite, ir nesumuškite ekrano jokiais kietais daiktais, nes tai gali subraižyti, sugadinti ar pažeisti ekrana negražinamai.

### **33. PROBLEMØ SPRENDIMAS**

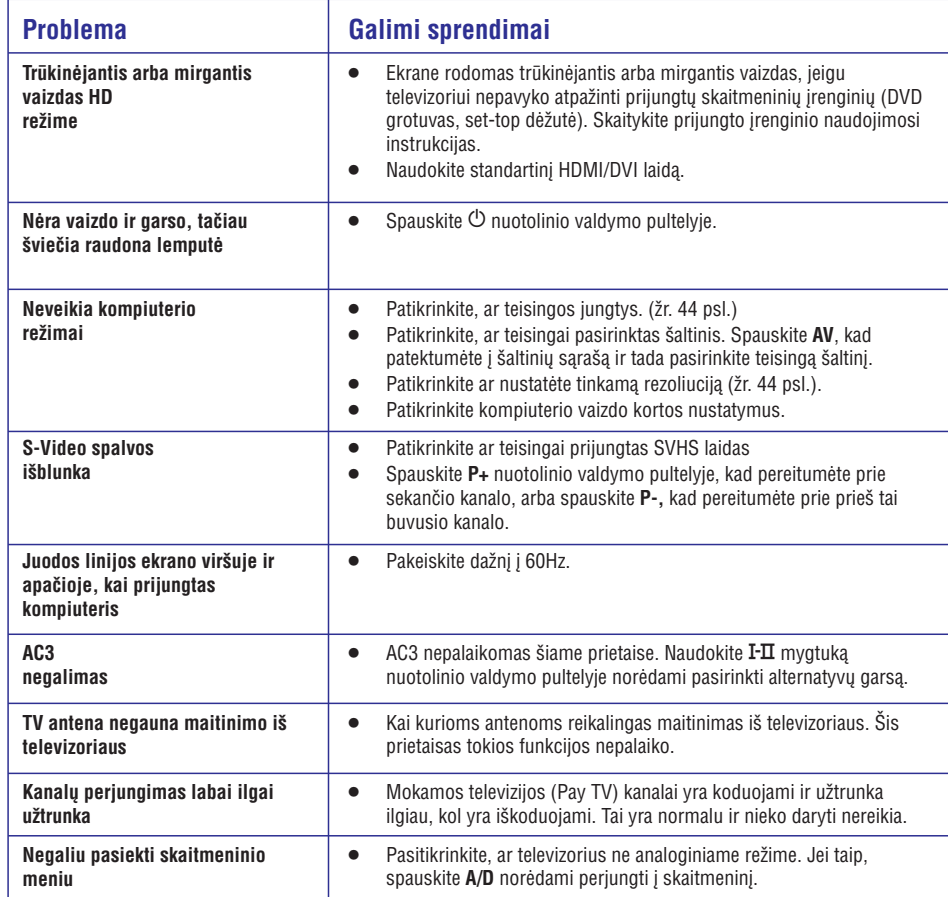

## **33. PROBLEMØ SPRENDIMAS**

Apačioje pateikiame sarašą problemų, su kuriomis jūs galite susidurti naudodami televizorių. Prieš skambindami specialistams, bûtinai perskaitykite ðiuos patarimus.

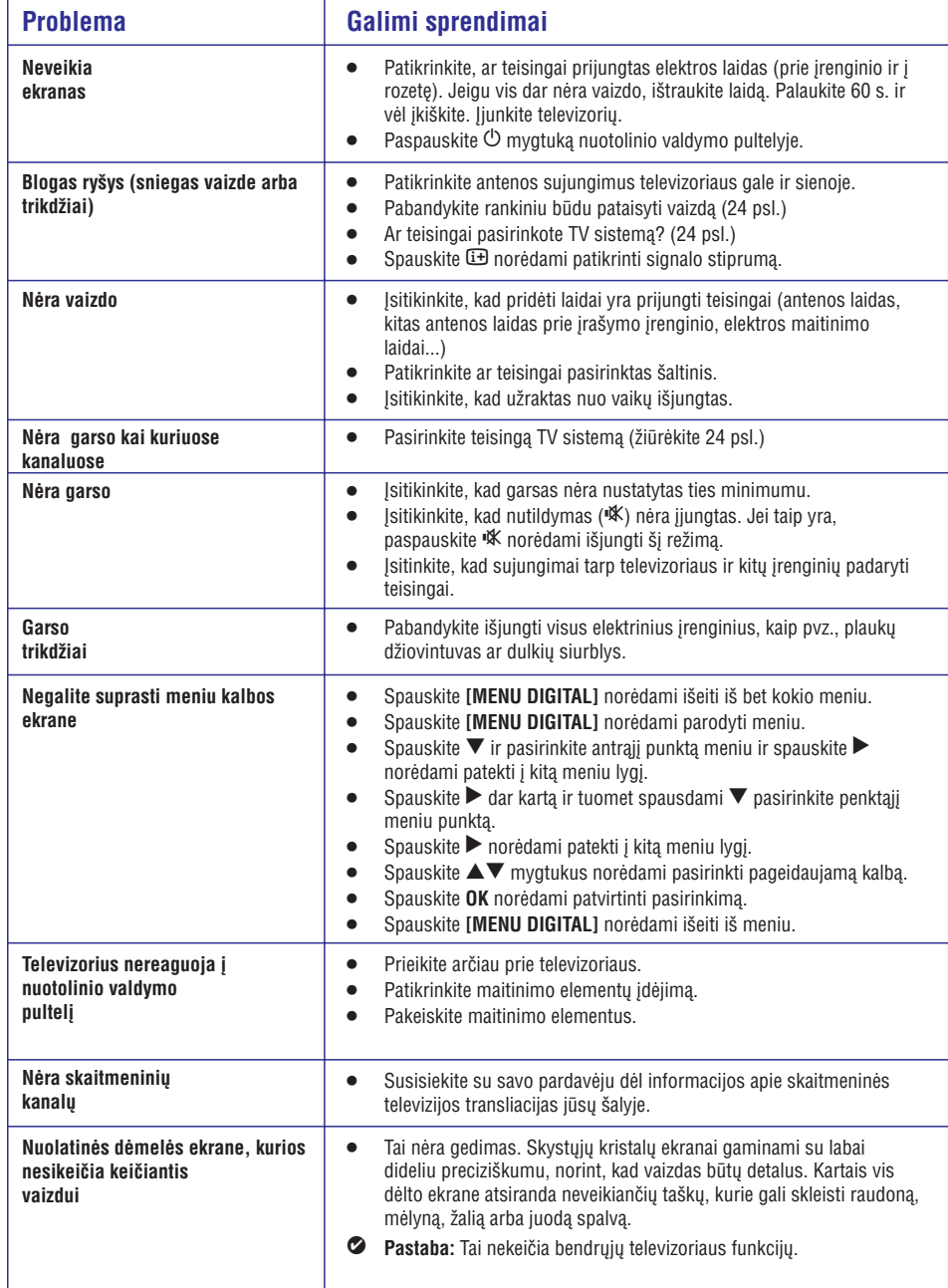

### **3. TELEVIZORIAUS MYGTUKAI IR JUNGTYS**

### **3.1 Ðoniniai ir virðutiniai valdymo mygtukai**

Naudokite ðoninius ar virðutinius mygtukus pagrindinëms TV funkcijoms valdyti.

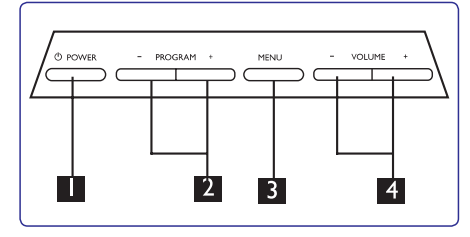

- 1. **POWER**  $\circlearrowleft$ : jjungti / išjungti televizorių. **Pastaba:** Jei norite, kad televizorius visiðkai nenaudotø elektros energijos, iðjunkite kiðtukà ið rozetës.
- **2. PROGRAM** / **+** : pasirinkti programas.
- **3. MENU:** parodyti ar uždaryti meniu. Naudokite PROGRAM-/+ mygtukus meniu punkto pasirinkimui ir VOLUME - / + mygtukus jėjimui į pasirinktà meniu punktà ir pakeitimui.
- : garso reguliavimui, padaryti **4. VOLUME-/+** garsiau ar tyliau.

### **3.2 Jungtys prietaiso galinëje dalyje**

Galines jungtis rasite televizoriaus galinëje dalyje, nukreiptas žemyn.

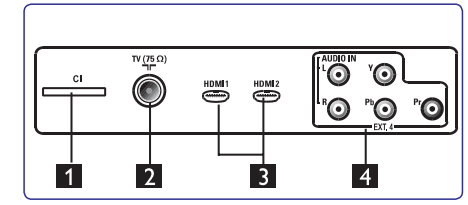

Šias jungtis rasite televizoriaus galinėje dalyje.

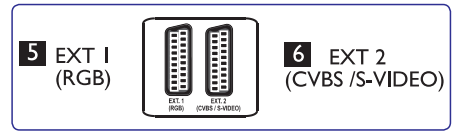

- (Common Interface) lizdas: naudojamas **1. CI** prijungti CAM (Conditional Access Module) bei lustinę kortelę.
- **2. TV antenos lizdas:** prijunkite anteną į 75  $\Omega$   $\Pi$ lizdà.
- **3. HDMI1 / HDMI 2:** set-top dėžutės, DVD grotuvo, HD jrenginių arba asmeninio kompiuterio prijungimui.
- **4. EXT4:** DVD grotuvo, video kasečių grotuvo, dekoderio su tokiomis paèiomis jungtimis prijungimui.

**5. EXT 1** (RGB) ir **6. EXT 2** (CVBS / S-VIDEO): DVD grotuvo, video kasečių grotuvo, dekoderio su tokiomis paèiomis jungtimis (vadinamosiomis "scart" jungtimis) prijungimui.

### **3.3 Ðoninës jungtys**

Šias jungtis rasite televizoriaus šoninėje dalyje.

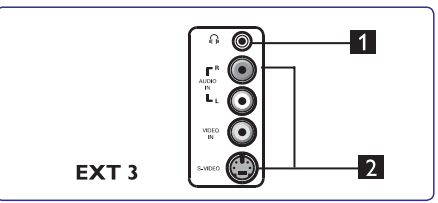

- : norëdami mëgautis klausymu **1. Ausinës** asmeniškai, prijunkite ausines į šią jungtį.
- **2. Audio Video:** tokių prietaisų, kaip fotoaparatas ar kamera, prijungimui.

## **4. NUO KO PRADËTI**

#### **4.1 Prieð pradedant**

#### $\vartriangle$  Įspėjimas

**Prijungimai neturëtø bûti padaryti prieð kabinant televizoriø, taèiau laidai turi bûti prijungti prie atitinkamø lizdø televizoriaus korpuse.**

#### **4.2 Antenos prijungimas**

Tvirtai prijunkite anteną į 75  $\Omega$   $\blacksquare\blacksquare$  lizdą televizoriaus apatinėje dalyje bei į antenos lizdą sienoje.

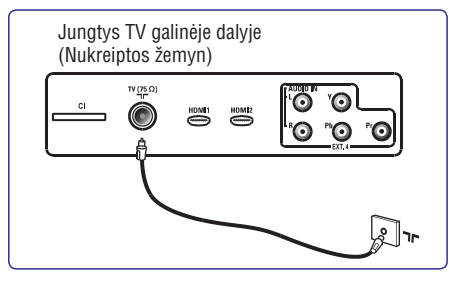

#### **4.3 Prijungimas prie elektros tinklo**

(Plazminis TV) - **ĮSPĖJIMAS:** Tai 1 Klasės įrenginys. Todėl jis gali būti jungiamas tik į rozetę su tinkamu ižeminimu.

Elektros laido jungtis j TV yra naudojama televizoriaus iðjungimui.

Isitikinkite, kad elektros laidas yra iki galo jjungtas j rozetæ ir TV.

Norėdami atiungti elektros tiekima: iš rozetės arba iš televizoriaus iðtraukite maitinimo laidà.

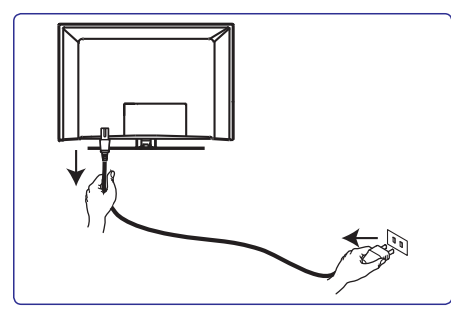

Jsitikinkite, kad elektros jtampa jūsų namuose atitinka átampà, kuri yra nurodyta ant lipduko televizoriaus galinëje dalyje.

**Áspëjimas:** jeigu TV yra pritvirtintas ant sukamojo pagrindo ar kabinimo, įsitikinkite, kad ant elektros laido nëra jokio papildomo svorio. Toks krûvis ant elektros laido gali atpalaiduoti jungtis. O tai gali sukleti kibirkðtis ar net gaisrà.

#### **4.4 Televizoriaus ájungimas**

- Norėdami ijungti televizorių, paspauskite POWER mygtukà televizoriaus ðone. Mëlynas indikatorius užsidega, o po keleto sekundžiu ekranas užsidega kairiajame apatiniame kampe priekinëje televizoriaus dalyje.  $\bullet$
- **PROGRAM-/+** (raudonas indikatorius), spauskite Jei televizorius pasilieka budėjimo režime mygtukus šone arba  $P - / + m$  wqtukus nuotolinio valdymo pultelyje.  $\bullet$

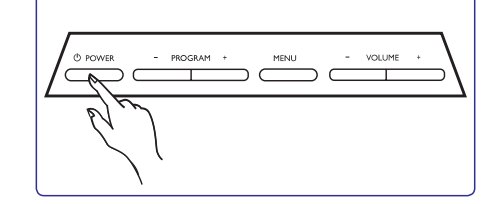

### **4.5 Naudojimasis nuotolinio valdymo pulteliu**

Jdėkite dvi baterijas (pridedamos). Įsitikinkite, kad (+) ir (-) poliðkumas atitinka nurodytà baterijø skyrelio viduje.

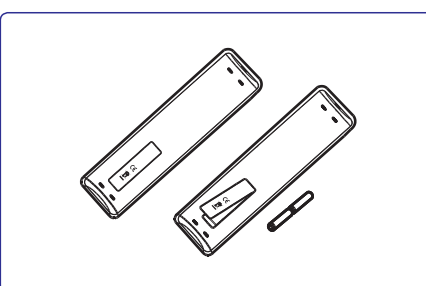

### **32. KITOS ÁRANGOS PRIJUNGIMAS**

**32.8 Skaitmeninio fotoaparato, portatyvinës videokamera ir videomagnetofono, þaidimø árenginio prijungimas**

- **1.** Prijunkite savo skaitmeninį fotoaparatą, portatyvinæ videokamerà ir videomagnetofonà ar žaidimu irengini.
- **2.** Mono įrangai, prijunkite **VIDEO (2)** ir **AUDIO L (3)**. **UDIO L AUDIO R**Stereo árangai, prijunkite abu A ir **(3).** S-VHS kokybë pasiekiamas prijungiant S-VHS laidus prie S-VIDEO įėjimo lizdą (1) ir **AUDIO L/R** iėjimo lizdus (3).

#### $\vartriangle$  Įspėjimas

**1 2**Neprijunkite ( ) ir ( ) laidø tuo paèiu metu. Tai gali sukelti vaizdo trikdžius.

- **3.** Spauskite **AV** mygtuką nuotolinio valdymo pultelyje, norėdami patekti į **Source** sąrašą.
- **4.** Spauskite ▼ mygtuką keletą kartų, kol pasieksite **EXT3** ir tuomet spauskite **>/0K** mygtuką norëdami patvirtinti pasirinkimà.

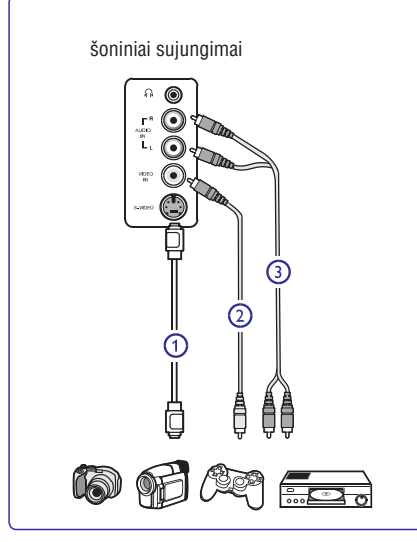

#### **32.9 Ausiniø prijungimas**

- **1.** Įkiškite ausinių kištuką į lizdą  $\cap$  kaip parodyta.
- **2.** Ausinių varža turi būti tarp 8 ir 4000 omų. Ausinių lizdas yra 3.5 mm.

#### **Patarimas**-

Spauskit mygtukà nuotolinio valdymo pultelyje norėdami išjungti garsiakalbių garsą. Norėdami garsą jjungti vėl, spauskite ''<sup>K</sup> dar kartą.

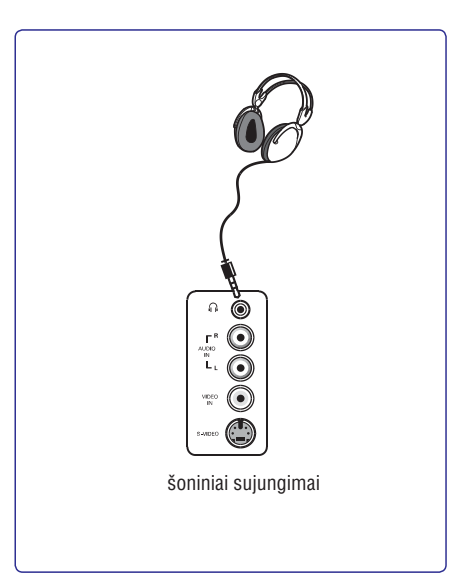

### **32. KITOS ÁRANGOS PRIJUNGIMAS**

#### **Pastabos**

- $\bullet$ Laidai dažniausiais būna tam tikrų spalvų. Junkite raudona su raudonu, balta su baltu ir t.t.
- $\bullet$ Video komponentu lizdu pavadinimai gali skirtis priklausomai nuo DVD grotuvo. Nors sutrumpinimai gali skirtis, taèiau paprastai raidës B ir R atitinkamai reiðkia mëlynà ir raudonà spalvas, o Y nurodo skaisčio signala. Peržiūrėkite DVD grotuvo naudojimosi instrukciju knygele norėdami sužinoti daugiau apie sujungimų pavadinimus ir detales.
- $\bullet$ Norint iðgauti geriausià vaizdo kokybæ, rekomenduojama nustatyti aukščiausia galima rodymo režima.

#### **Áspëjimas**

Jei pastebite vaizdo trikdžiu, neteisingas spalvas ar nespalvota vaizda, jei nëra vaizdo arba visu šiu paminėtų trikdžių kombinacijas, įsitikinkite, kad visi sujungimai atlikti tinkamai ir kad televizoriaus bei prijungtos irangos nustatymai yra tinkami. Peržiūrėkite árangos naudojimosi instrukcijø knygelæ.

#### **32.7 Kompiuterio prijungimas**

#### $\bullet$ **Pastaba**

- **VGA sujungimas nëra palaikomas.** HDMI laidà.  $\bullet$ sujungimas su kompiuteriu galimas tik per DVI /
- $\bullet$ prieš prijungdami kompiuteri prie televizoriaus. nustatykite monitoriaus dažni ties 60 Hz.

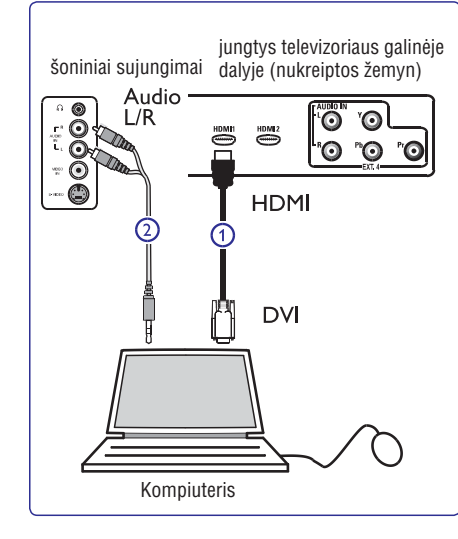

#### **Kompiuteris su DVI jungtimi**

- **1.** Naudokite DVI / HDMI laidą prijungimui prie **(1).** televizoriaus HDMI jungties
- **2.** Audio laidą prijunkite prie kompiuterio audio lizdo **i**r prie televizoriuje esančių L / R Audio lizdų **EXT 3 (2).**
- **3.** Spauskite AV mygtuką nuotolinio valdymo pultelyje, norėdami patekti į Source sarašą.
- **4.** Spauskite ▼ mygtuką keletą kartų, kol pasieksite **HDMI1** arba **HDMI2** ir tuomet spauskite ▶/OK mygtukà norëdami patvirtinti pasirinkimà.

#### **Palaikomos kompiuterio rezoliucijos**

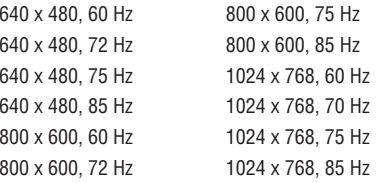

#### **Kompiuterio rezoliucijos taikomos LCD televizoriams. Negalioja 20" LCD TV ar Plasma**

1280 <sup>x</sup> 768, 60 Hz 1280 <sup>x</sup> 1024, 60 Hz 1360x 768, 60 Hz

**TV.**

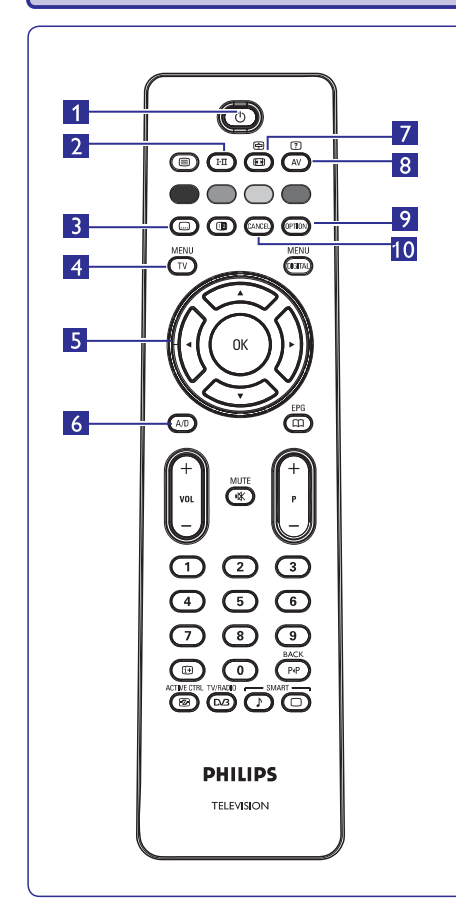

### **5. NUOTOLINIO VALDYMO PULTO FUNKCIJOS**

- **-**, arba AV mygtuku. Televizoriaus perjungimas į budėjimo režimą. Norėdami įjungti televizorių, paspauskite  $\mathop{\mathbb{O}}$  vieną ar daugiau kartø, arba naudokitës mygtukais 0 - 9, P <sup>+</sup> / **Pastaba:** kai televizorius įjungiamas, rodomas paskutinis žiūrėtas režimas.
	- **2. Garso reþimas**

**1. Budëjimo reþimas** -

Naudojamas programų perjungimui iš **Stereo** ar **Nicam Stereo** į **Mono** režimą. Dvikalbėms **Dual I Dual II**programoms, pasirinkite arba (kaip nurodoma ekrane tokių transliacijų metu). **Mono** indikacija rodoma raudonai, kai yra priverstinai jiungiama. Skaitmeniniame režime I-II rodo audio kalbų sarašą.

**3. Subtitrø reþimas**

Skaitmeniniame režime šis mygtukas įjungia arba išiungia subtitrus.

- **4. MENU [TV MENU]** Ájungti / iðjungti televizoriaus meniu.
- **5. Kursorius aukðtyn / þemyn / á kairæ / á deðinæ**  $(\blacktriangle \blacktriangledown \blacktriangleleft \blacktriangleright)$ Ðie keturi mygtukai naudojami pasirinkimui bei

meniu reguliavimui.

- **6. Analoginis arba skaitmeninis reþimas A/D** Perjungia televizorių į analoginį arba skaitmeninį režima.
- **7. Ekrano formatas**  $(Žr. 37 puslapi)$
- **8. AV**

.<br>Parodo šaltinių sąrašą, kad pasirinktumėte televizoriu (analogini arba skaitmenini) arba jrenginius prijungtus prie EXT 1, EXT 2, EXT 3, EXT 4, HDMI 1 ar HDMI 2 lizdų. Naudodamiesi  $\blacktriangle\blacktriangledown$ mygtukais pasirinkite šaltinį ir >/OK mygtuku patvirtinkite pasirinkimà.

- **9. Nustatymai [OPTION]**
- $(Žr. 22 puslapi)$
- **10. Atðaukti**

Skaitmeniniame režime šis mygtukas naudojamas kaip išėjimo mygtukas MHEG teletekste, jei spalvu mygtukai negalimi iðëjimui.

### **5. NUOTOLINIO VALDYMO PULTO FUNKCIJOS**

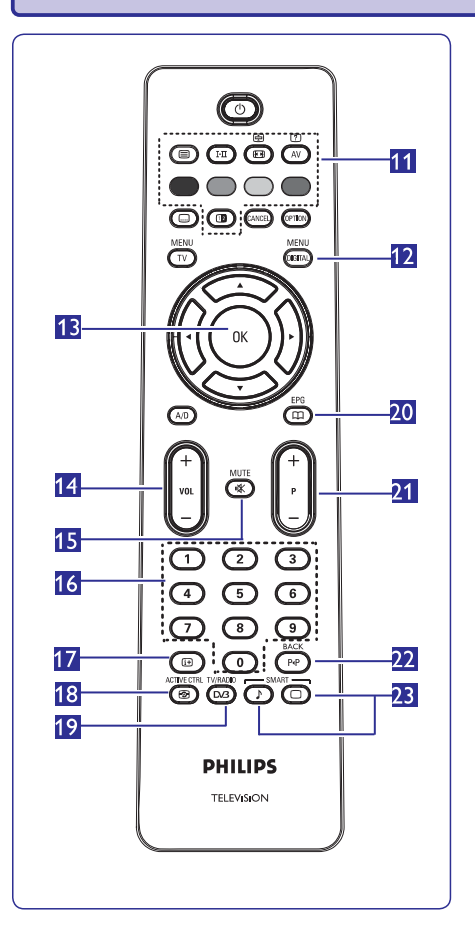

#### **11. Teletekstas** $(2r. 38 - 39$  psl.)

- **12. Skaitmeninis meniu [MENU DI ITAL]** GJjungti / išjungti skaitmeninį meniu, kai televizorius yra skaitmeniniame režime.
- **13. OK**

Patvirtina pasirinkimą. Skaitmeniniame režime naudojamas norint jjungti programų sarašą.

- **14. Garsumas (+ VOL -)** Padidinti ar sumažinti garsa.
- **15. Nutildyti** Išjungti ar jjungti garsą.
- **16. 0 / 9** skaièiø mygtukai 0/9 Tiesioginiam programų pasiekimui. Norėdami įvesti dviženkli programos numeri, iveskite antraji skaitmeni, prieš pradingstant brūkšneliui.
- **17. Ekrano informacija**

**Skaitmeniniame** režime, įjungti / išjungti informacinę juostą (žr. 14 psl.). **Analoginiame** režime, parodyti / pašalinti programos numeri, garso režima, laikrodi bei likusi atgalinio laikmačio laikà.

# **18. Aktyvus valdymas**

Automatiðkai sureguliuoja vaizdo nustatymus optimaliai vaizdo kokybei bet kokioms signalo salygoms (žr. 34 psl.)

- **19. Skaitmeninë televizija / radijas [OK]** mygtuką norėdami pamatyti radijo sąrašą. **Pastaba:** Norėdami sugrįžti į skaitmeninio video Skaitmeniniame režime šis mygtukas naudojamas norint jjungti skaitmenines radijo stotis. Spauskite režimą, spauskite  $\overline{\text{res}}$  dar kartą.
- **20. TV Gidas**(Žr. 24 psl.)
- **21. Programa (+ P -)** Pasirenka sekanti ar prieš tai buvusi kanala / šaltinj

**22. Pakeisti kanalà / Redaguoti ar trinti atgal** (arba puslapá skaitmeniniame meniu).

- Analoginiame / skaitmeniniame režime, jis leidžia perjungti tarp prieš tai žiūrėto kanalo ir dabar þiûrimo. Jis taip pat naudojamas teksto redagavimo ar trynimo mygtukas, kai jūs įvedinėjate pavadinimą savo mëgstamam kanalui.
- **23. "Protingas" vaizdas** / **garsas**  $\bigcirc$ Naudojamas norint pasiekti ið anksto nustatytus vaizdo ir garso nustatymus (Žr. 36 psl.)

## **32. KITOS ÁRANGOS PRIJUNGIMAS**

#### **32.5 DVD grotuvo, kabelinës dëþutës arba þaidimø árenginio prijungimas**

#### **Prijungimas naudojant HDMI jungtá**

HDMI yra naujų standartų lyderis skaitmeniniam audio ir video sujungimui.

- **1.** Sujunkite savo prietaisus naudodami HDMI jungtį.
- **2.** Spauskite **AV** mygtuką nuotolinio valdymo pultelyje, norėdami patekti į Source sąrašą.
- **3.** Spauskite ▼ mygtuką keletą kartų, kol pasieksite **HDMI1** arba **HDMI2**, ir tuomet spauskite ▶/OK mygtukà norëdami patvirtinti pasirinkimà.

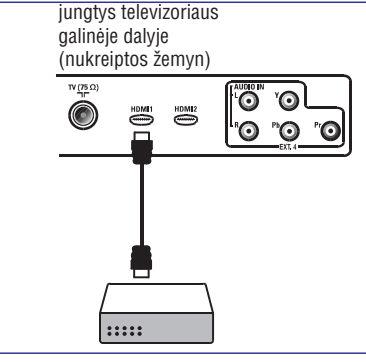

#### **32.6 DVD grotuvo, satelito imtuvo arba kabelinës dëþutës prijungimas**

#### **Prijungimas naudojant komponentø video sujungimus**

- **1.** Prijunkite tris komponentų video laidus **(1)** prie (mėlyna) ir Pr (raudona) jungčių **EXT4** YpbPr jungèiø DVD grotuve ir prie Y (geltona), Pb televizoriuje.
- **2.**Audio laidà prijunkite prie kompiuterio audio lizdo **i**r prie televizoriuje esančių L / R Audio lizdų **EXT 4 (2).**

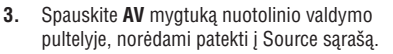

- **4.** Spauskite ▼ mygtuką keletą kartų, kol pasieksite **EXT4**, ir tuomet spauskite ▶/OK mygtuką norëdami patvirtinti pasirinkimà.
- **5.** Jei prijungiate kabelinę dėžutę ir/arba satelito laidą ir / arba satelito antenos laidą **(3)** bei antenos laidą **(4)**. imtuvà, taip pat prijunkite kabelinës televizijos

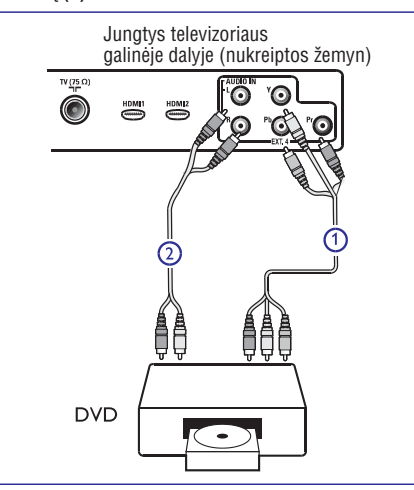

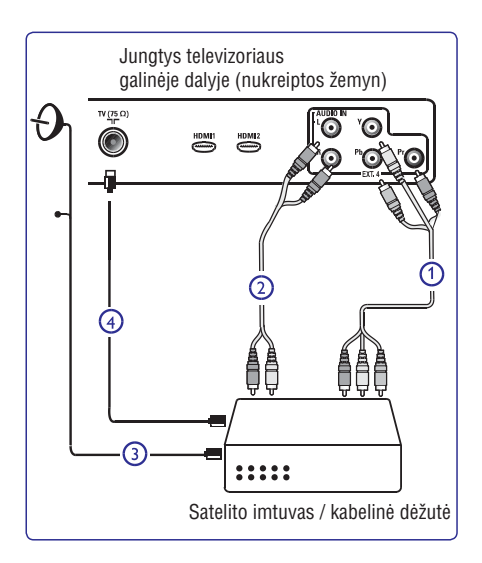

### **32. KITOS ÁRANGOS PRIJUNGIMAS**

#### **32.3 Dviejø VCR arba VCR ir DVD áraðymo árenginio prijungimas**

#### **Prijungimas naudojant eurolaidus (eurocable)**

- **1.** Prijunkite antenos laidus **(1), (2)** ir **(3)** kaip parodyta paveikslëlyje.
- **2.** Prijunkite abu VCR arba DVD įrašymo įrenginį prie **EXT1** ir **EXT2** naudodami eurolaidus **(4)** ir **(5)**.
- **3.** Spauskite **AV** mygtuką nuotolinio valdymo pultelyje, norėdami patekti į Source saraša.
- **4.** Spauskite ▼ mygtuką keletą kartų, kol pasieksite **EXT1** arba **EXT2**, ir tuomet spauskite ▶/OK mygtukà norëdami patvirtinti pasirinkimà.

#### **Prijungimas naudojant tik antenos laidus**

- **1.** Prijunkite antenos laidus **(1), (2)** ir **(3)** kaip parodyta paveikslëlyje.
- **2.** Nustatykite įrašymo įrenginio testavimo signalą ir išsaugokite ji ties programa numeris 0. (Žr. "Rankinė analoginių programų paieška), 25 psl. Taip pat peržiūrėkite įrašymo įrenginio naudojimosi instrukcijø knygelæ).

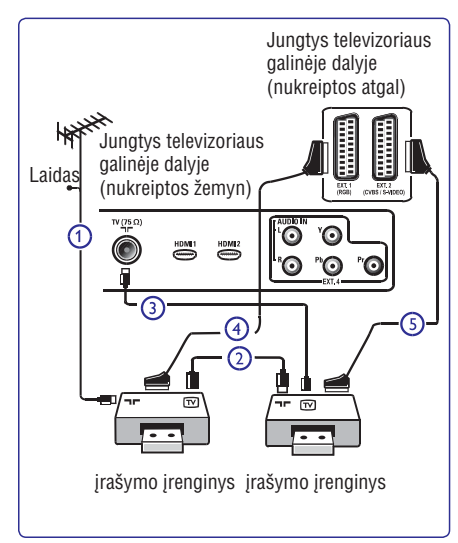

### **32.4 Satelito imtuvo prijungimas**

#### **Prijungimas naudojant eurolaidà (eurocable)**

- **1.** Sujunkite antenos laidus **(1)** ir **(2)**, kaip parodyta paveikslëlyje.
- **2. EXT1 a EXT2**Prijunkite satelito imtuvà prie <sup>r</sup> **(3).** naudodami eurolaidà
- **3.** Spauskite **AV** mygtuką nuotolinio valdymo pultelyje, norëdami patekti i Source saraša.
- **4.** Spauskite ▼ mygtuką keletą kartų, kol pasieksite **EXT1** arba **EXT2**, ir tuomet spauskite ▶/OK mygtukà norëdami patvirtinti pasirinkimà.

#### **Prijungimas naudojant komponentø video sujungimus**

Žr. skyreli "DVD grotuvo, satelito imtuvo arba kabelinės dėžutės prijungimas" 42 psl.

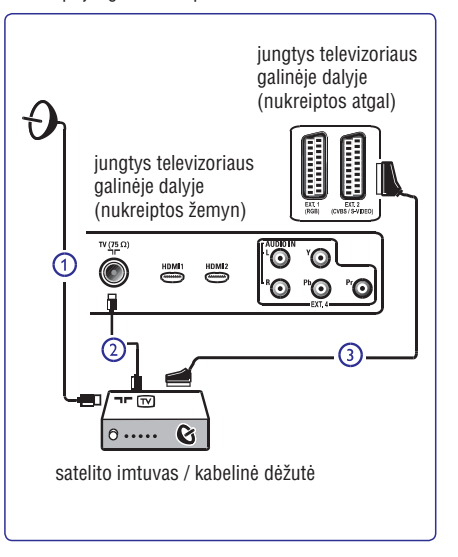

## **6. SKAITMENINIO MENIU IR SUBMENIU APÞVALGA**

- **1.** Naudodamiesi **[AD]** mygtuku nuotolinio valdymo pultelyje pasirinkite skaitmenini režima.
- **2.** Skaitmeniniame režime spauskite [**MENU DIGITAL**] mygtuką norėdami pasiekti nustatymų meniu.
- **3.** Naudokite ▲▼◀▶ mygtukus naršymui, pasirinkimui bei meniu nustatymų reguliavimui.

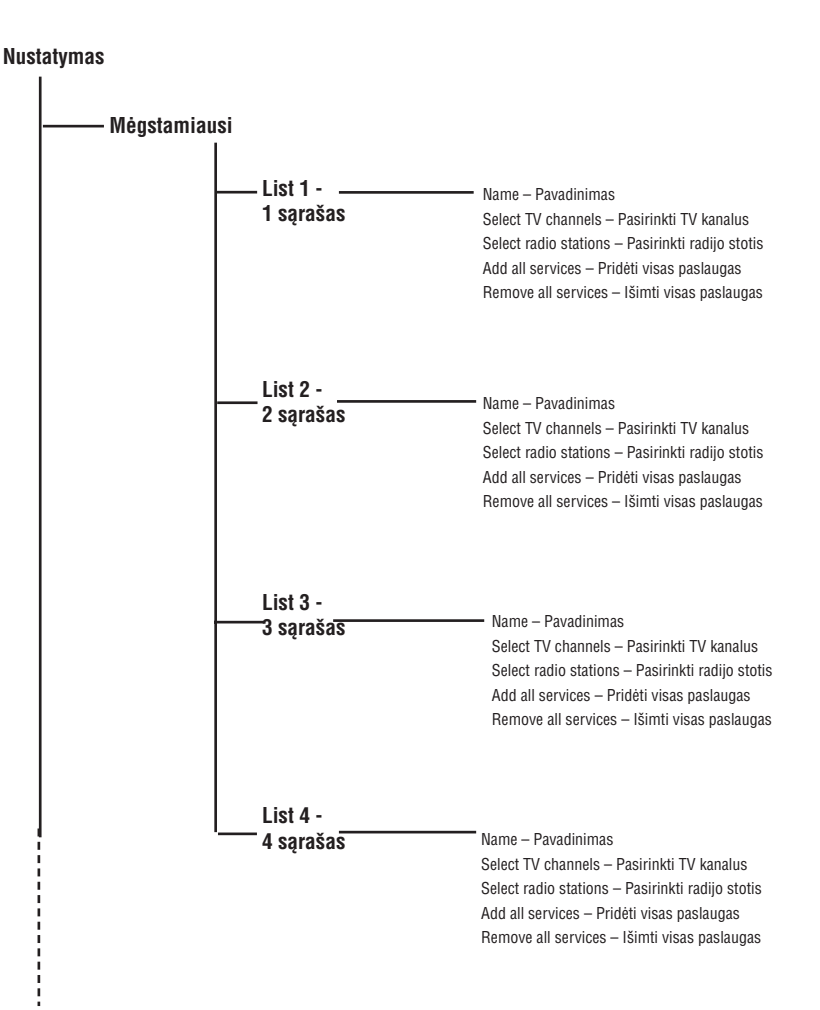

## **6. SKAITMENINIO MENIU IR SUBMENIU APÞVALGA**

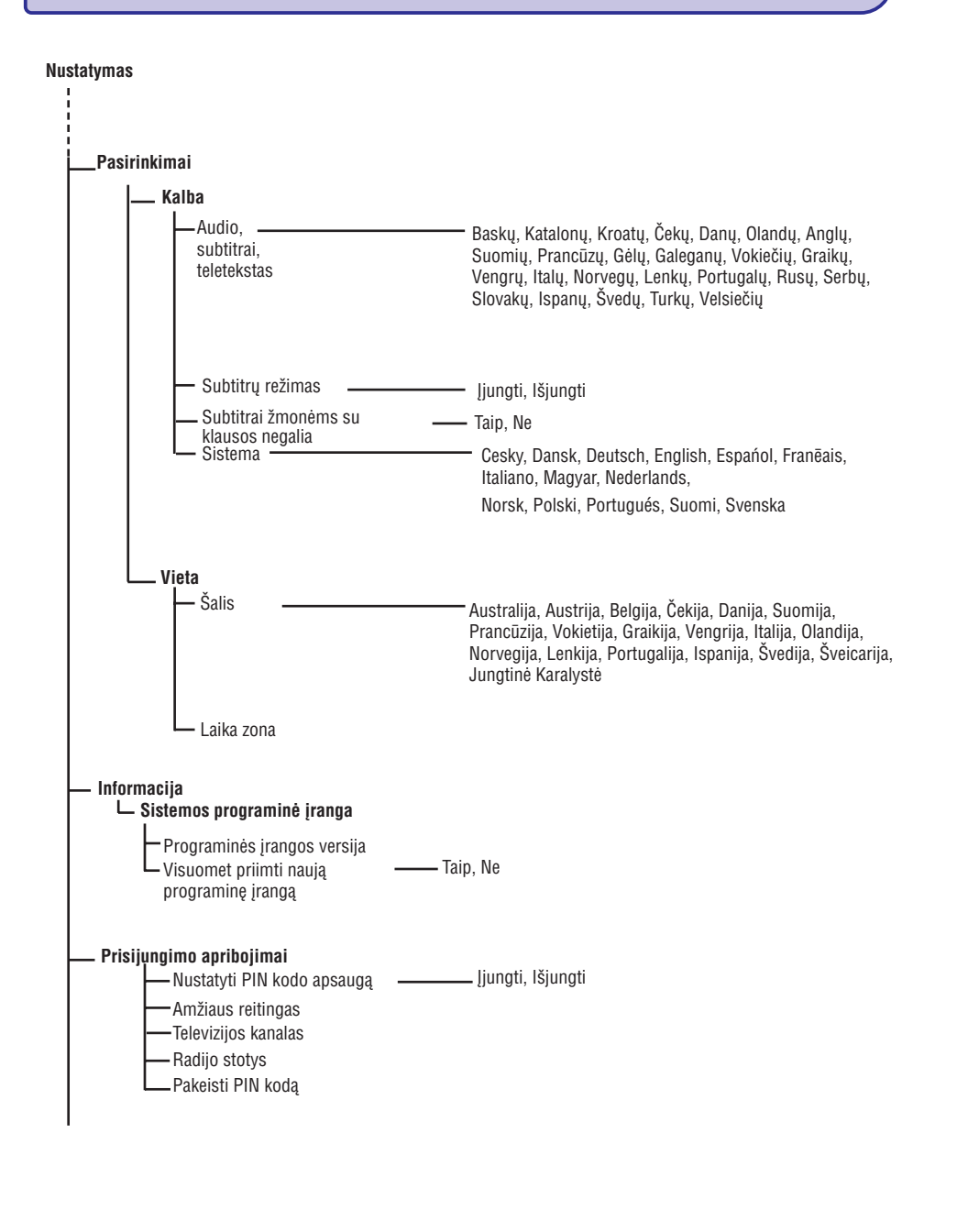

### **32. KITOS ÁRANGOS PRIJUNGIMAS**

#### **31.2 VCR arba DVD áraðymo árenginio prijungimas**

#### **Prijungimas naudojant eurolaidà (eurocable)**

- **1.** Sujunkite antenos laidus (**1**) ir (**2**), kaip parodyta paveikslëlyje.
- **2.** Prijunkite eurolaidą **(3)** kaip parodyta.
- **3.** Spauskite **AV** mygtuką nuotolinio valdymo pultelyje, norėdami patekti į Source saraša.
- **4.** Spauskite ▼ mygtuką keletą kartų, kol pasieksite **EXT2,** ir tuomet spauskite ▶/OK mygtuką norëdami patvirtinti pasirinkimà.

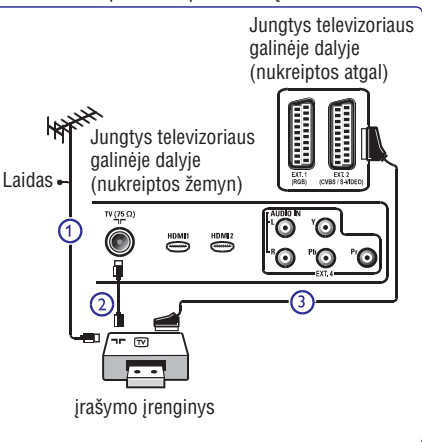

#### **Prijungimas naudojant tik antenos laidà**

- **1.** Sujunkite antenos laidus (**1)** ir (**2**), kaip parodyta paveikslëlyje.
- **2.** Nustatykite įrašymo įrenginio testavimo signalą ir išsaugokite ji ties programa numeris 0. (Žr. "Rankinė analoginių programų paieška), 25 psl. Taip pat peržiūrėkite įrašymo įrenginio naudojimosi instrukcijų knygelę).

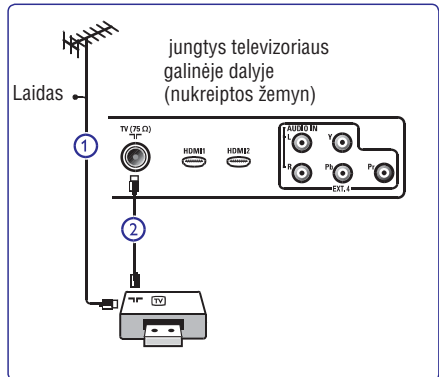

### **32.3 Dekoderio arba VCR prijungimas**

Prijunkite eurolaidą **(4)** prie dekoderio ir specialios jungties jrašymo jrenginyje. Peržiūrėkite įrašymo jrenginio naudojimosi instrukcijų knygelę.

#### **Áspëjimas**

Nestatykite jrašymo jrenginio pernelyg arti prie ekrano, nes kai kurie jrašymo jrenginiai yra labai jautrūs ekrano siunèiamiems signalams. Iðlaikykite bent 0,5 metro atstuma tarp prietaisu.

#### **Patarimas**-

Jūs taip pat galite prijungti dekoderį tiesiogiai prie **EXT1** arba **EXT2** naudodami eurolaidą.

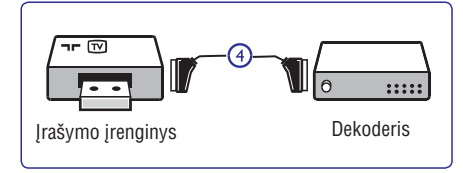

## **31. TELEVIZORIAUS NAUDOJIMAS HD REÞIME**

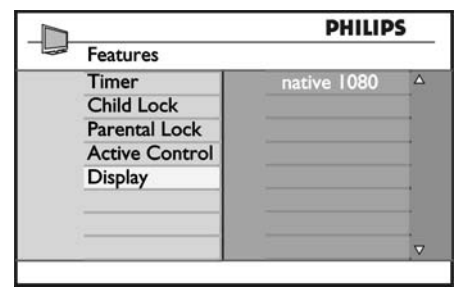

- **4.** Spauskite▶ mygtukus norėdami patekti į **Display.**
- **5.** Spauskite mygtuką du kartus norėdami patekti į Off/On variantą iš native 1080 punkto.

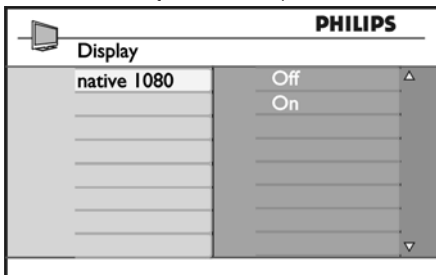

- **6.** Spauskite ▲▼ mygtukus norėdami pasirinkti Off/On variantą. Pasirinkite On, kad galëtumëte žiūrėti originalų HD formatą (tik 1080i).
- **7.** Norėdami sugrįžti į buvusį meniu, spauskite <
- **8. [MENU TV].** Norëdami iðeiti ið meniu, spauskite

#### **31.5 Palaikomi formatai**

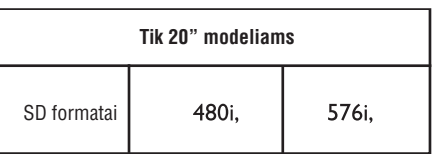

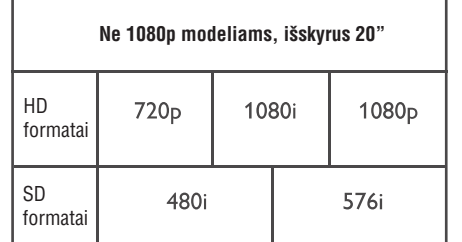

#### **Pastaba**

SD (Standartinio Ryðkumo) formatai skirti tik YPbPr jungciai.

#### **Pastaba**

Jûsø Philips televizorius atitinka HDMI standartus. Jeigu vis dėlto vaizdas rodomas per televizorių nėra kokybiškas, pakeiskite vaizdo formatą į standartinį prijungtame jrenginyje (DVD grotuve, set-top dežutėje, ir t.t.). Pavyzdžiui, DVD grotuve pasirinkite 720p, 1080p arba 1080i.

**Tai nëra televizoriaus árangos defektas.**

## $\overline{b}$ . **SKAITMENINIO MENIU IR SUBMENIU APŽVALGA**

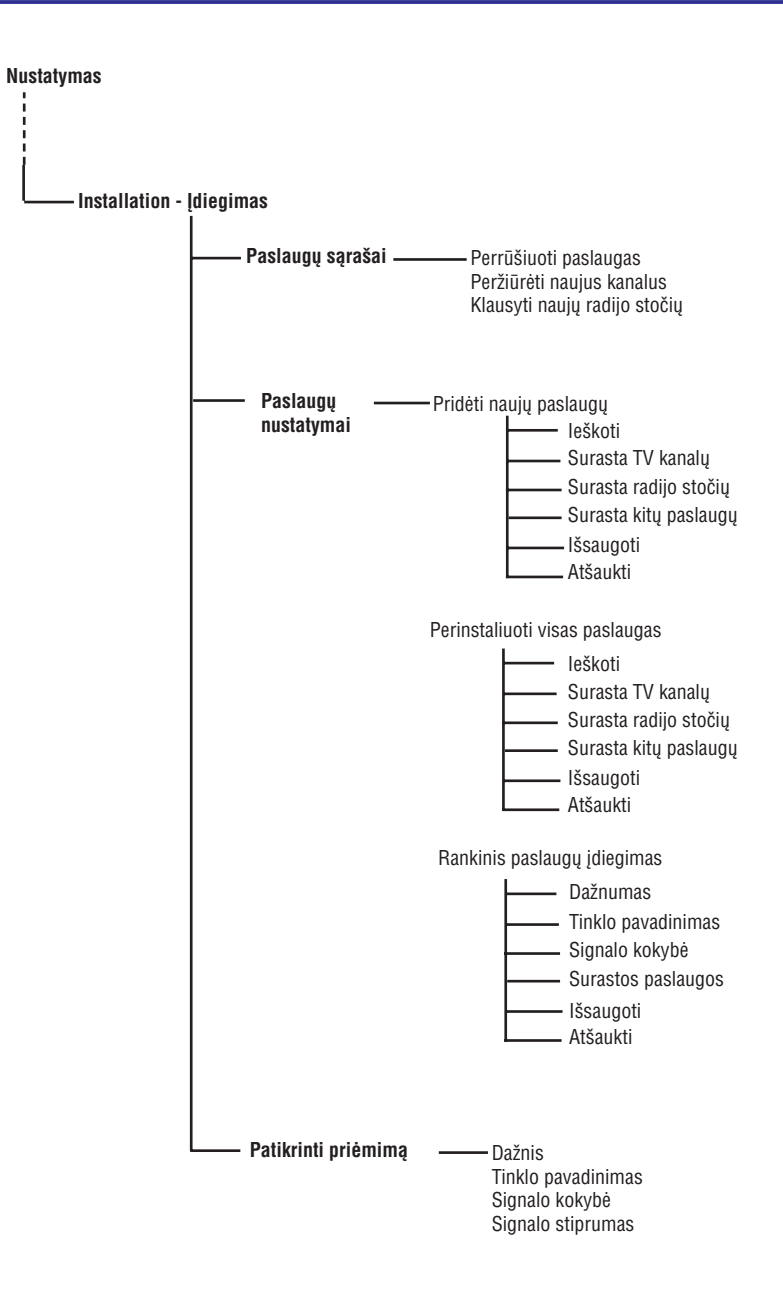

### **7. TELEVIZORIAUS ÁJUNGIMAS PIRMÀJÁ KARTÀ**

Pirmą kartą jiungus televizorių, ekrane bus parodytas meniu.

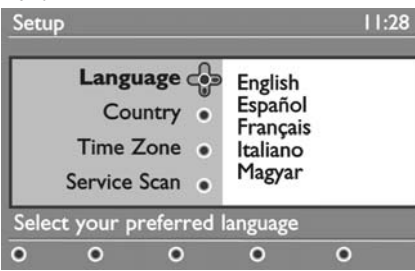

- 1. Spauskite mygtuką norėdami įeiti į Language meniu ir spauskite ▲▼ mygtukus norėdami pasirinkti pageidaujamą kalbą.
- **2.** Spauskite [**OK**] norėdami patvirtinti pasirinkimą.
- **3.** Spauskite ▲▼ mygtukus norėdami pasirinkti **Country Time Zone** arba ir spauskite mygtukà **norėdami įeiti <b>į Country** ir **Time Zone** režimus.

#### **Atsargiai!**

Jei pasirenkate neteisinga šalj, kanaly numeravimas neatitiks jūsų šalies standarto ir jūs galite negauti visu paslaugu arba negauti ju iš viso.

### **Pastaba**

Kalba gali bûti pasirinkta nepriklausomai nuo ðalies.

- **4.** Naudodamiesi ▲▼ mygtukais pasirinkite pageidaujamą šalį ir laiko zoną ir spauskite **[OK]** norëdami patvirtinti pasirinkimà.
- **5.** Spauskite ▼ mygtuką norėdami pasirinkti Service Scan norëdami surasti pasiekiamus analoginius ir skaitmeninius kanalus.
- **6.** Spauskite [**OK**] norëdami pradëti instaliaciją.

#### $\bullet$ **Pastaba**

Jei skaitmeninių kanalų nerasta, spauskite **[A/D]** norėdami periungti televizorių į analogini režima.

#### **Pastaba**

Jei kada nors vėliau nuspręsite sugrąžinti gamyklinius parametrus, paspauskite ir palaikykite **MENU** mygtuką televizoriaus ðone 5 sekundes. Meniu pasirodys ekrane. Pakartokite 1-5 žingsnius lyg būtumėte pirma karta jiunges televizorių. Šis veiksmas sugrąžins gamyklinius parametrus abiem - ir skaitmeniniam ir analoginiam režimams

### **8. KAIP SUPRASTI INFORMACIJÀ JUOSTOJE**

Kai pasirenkate skaitmeninæ programà, informacinë juosta parodoma keletui sekundžiu ekrano viršuje.

#### **8.1 Informacinës juostos apraðymas**

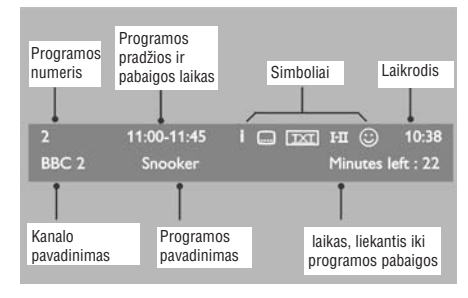

Juostoje pateikiama informacija: kanalo numeris, kanalo pavadinimas, programos trukmë, transliacijos laikrodis, programos pavadinimas ir liekantis laikas iki

#### **8.2 Simboliø apraðymas**

- i. Yra daugiau informacijos apie ðià programà: **i**spauskite Œ mygtuką vieną kartą norėdami ją parodyti, spauskite dar kartą, kad ji išnyktų.
- spauskite  $\boxdot$  mygtuką arba **[OPTION]** mygtuką Yra subtitrai ðiai programai. Jei norite juos rodyti, norėdami pasiekti pasirinkimų meniu ir pasirinkti subtitrus.
- Rodo, kad analoginis tekstas yra galimas skaitmeniniame režime.
- $\mathtt{I}\text{-}\mathtt{I}\hspace{-0.5mm}\text{I}$  Kitos programos kalbos yra galimos ir gali būti pasirinktos nustatymų meniu. Jūs taip pat galite pasirinkti kitas kalbas paspaudę **I-II** mygtuką.
- Simbolio spalva (raudona, žalia, geltona arba mėlyna) nurodo pasirinktą "mėgstamiausiuiu" saraša.  $\odot$

#### **Pastaba**

Baltas  $\circ$  simbolis bus rodomas, jei programa yra átrauktus ar átraukta á viena ar daugiau "mégstamiausių" sąrašų,<br>Litraukta į vieną ar daugiau "mėgstamiausių" sąrašų, kuris dabar neaktyvuotas. Baltas © simbolis bus rodomas, jei programa yra

### **31. TELEVIZORIAUS NAUDOJIMAS HD REÞIME**

#### **31.3 Reþimø pasirinkimo funkcija ið Features meniu**

Jei pajungsite HD (aukštos raiškos) irengini (tik per **HDMI jungtį) palaikantį <b>480p** ar **720p** rezoliuciją, **Features** (funkcijų) meniu rasite Režimų pasirinkimo galimybę (Mode Selection). Mode selection Jums leidžia pasirinkti PC (kompiuterio) arba HD režimą.

- **1.** Paspauskite [MENU TV] mygtuką
- **2.** Naudodamiesi ▲▼ mygtukais pasirinkite Features ir spauskite **>/0K** mygtuką norėdami patekti į **Features** meniu.
- **3.** Spauskite ▼ mygtukus norėdami pasirinkti **Mode Selection.**

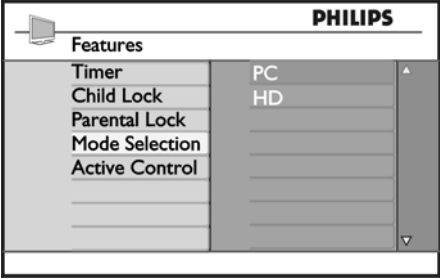

- **4.** Spauskite ► mygtukus norėdami patekti į Mode **Selection.**
- **5.** Spauskite ▲▼ mygtukus norėdami pasirinkti PC (kompiuterio) arba **HD** režimą.
- 6. Norėdami sugrįžti į buvusį meniu, spauskite <
- Norëdami iðeiti ið meniu, spauskite **7. [MENU TV].**

#### **31.4 Ekranas (native 1080) ið Features meniu Pastaba:**

**E**krano (**Display native 1080**) funkcija tinka tik 1080p modeliams.

Jei pajungsite HD (aukštos raiškos) jrenginj (per HDMI ar YPbPr jungtį) palaikantį **1080i** rezoliuciją, Features (funkcijø) meniu rasite Ekrano ( ) **Display native 1080** funkcija. Ši funkcija Jums leidžia žiūrėti originalų HD formatà (tik 1080i). Tai yra tikroji HD rezoliucija ið ivesties signalu.

- **1.** Paspauskite [MENU TV] mygtuką
- **2.** Naudodamiesi ▲▼ mygtukais pasirinkite **Features** ir spauskite ▶/OK mygtuką norėdami patekti į Features meniu.
- **3.** Spauskite ▼ mygtukus norėdami pasirinkti **Display.**

### **31. TELEVIZORIAUS NAUDOJIMAS HD REÞIME**

HD (didelės raiškos) režimas leidžia mėgautis aiðkesniais ir ryðkesniais vaizdais, jeigu jûs naudojate árenginius, kurie gali perteikti HD kokybës vaizdus.

#### **31.1 HD árangos prijungimas**

**Svarbu:** Norėdami perjungti televizorių į HD režimą, atlikite ðiuos veiksmus:

- **1.**Sujunkite HDMI arba DVI iðëjimus savo HD **HDMI 1 HDMI 2**prietaise su arba jungtimis televizoriuje. Naudokite DVI/HDMI laidà,, jei DVI išėjimas naudojamas. Jūs taip pat galite prijungti HD prietaiso video komponentus (Y, Pb, Pr) prie televizoriaus Ext 4.
- **2.**Audio laidà prijunkite prie kompiuterio audio lizdo ir prie televizoriuje esančių L / R Audio lizdų (**EXT 3**).
- **3.** Spauskite **AV** mygtuką norėdami pamatyti šaltinių **HDMI 1 HDMI 2**arba (arba EXT 4 jei naudojate sąrašą ir naudodamiesi  $\blacktriangle\blacktriangledown$  mygtukais pasirinkite YpbPr sujungimà).

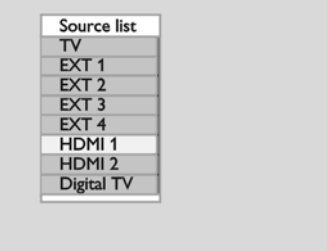

**4.** Spauskite ▶/0K mygtuką norėdami pasirinkti pažymėta šaltini.

#### **31.2 Televizoriaus valdymas, kai prijungtas HD**

- **1.** Paspauskite [**MENU TV**] mygtuką, kad pamatytumëte pagrindiná meniu.
- **2.** Naudodamiesi ▲▼ mygtukais pasirinkite **Picture**, **Sound** arba Features ir spauskite  $\blacktriangleright$ /OK mygtuką norėdami patekti į pasirinktą meniu.
- **3.** Spauskite ▲▼ mygtukus norėdami pasirinkti nustatymus ir  $\blacklozenge$  mygtukus norėdami pakeisti nustatymus.
- **4.** Norėdami sugrįžti į buvusį meniu, spauskite <
- 5. Norëdami iðeiti ið meniu, spauskite **[MENU TV].**

#### **Vaizdo meniu**

- Vaizdo meniu sudaro: **Brightness, Contrast,** ir**Shift Vertical Shift.Sharpness, Colour Temp., Contrast+, Horizontal**  $\bullet$
- **I**šskyrus **Horizontal Shift** ir **Vertical Shift**, visos kitos funkcijos veikia taip pat, kaip ir paprastai. (žr. 32 psl.)  $\bullet$
- **Horizontal Shift** leidžia keisti horizontalią vaizdo padėti.  $\bullet$
- **Vertical Shift** leidžia keisti vertikalią vaizdo padėtį.  $\bullet$

#### **Garso meniu**

**Garso meniu sudaro: <b>Equalizer, Balance, AV**L ir **Incredible Surround**, funkcijos, kurios veikia lygiai taip pat, kaip ir paprastai (žr. 32 psl.).  $\bullet$ 

#### **Funkcijø meniu**

Funkcijø meniu sudaro: **Timer, Child Lock,** , ir l **Parental Lock, Mode Selection Active Contro f**unkcijos. Išskyrus **Mode Selection** funkciją, visos kitos funkcijos veikia taip pat, kaip ir paprastai. (žr. 34-36 psl.).  $\bullet$ 

## **9. PASLAUGU SARAŠAI**

Ðis meniu leidþia jums keisti iðsaugotø skaitmeniniø **naujø radijo stoèiø** kanalų ir radijo stočių eilės tvarką. Čies meniu leidžia iums patikrinti, ar atsirado naujų TV

- **1.** Skaitmeniniame režime spauskite [**MENU DIGITAL]** mygtuką, kad parodytų nustatymų meniu.
- **2.** Naudodamiesi ▼ mygtuku suraskite **Installation** ir spauskite  $\blacktriangleright$  du kartus norėdami pasirinkti **Service lists**meniu.

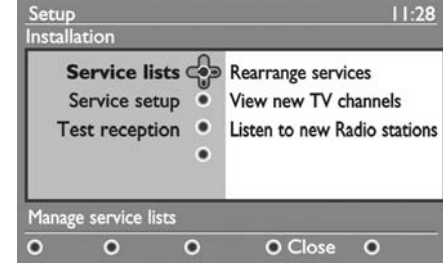

**3.** Naudodamies ▲▼ mygtukais pasirinkite **Rearrange services** ir spauskite  $\blacktriangleright$ .

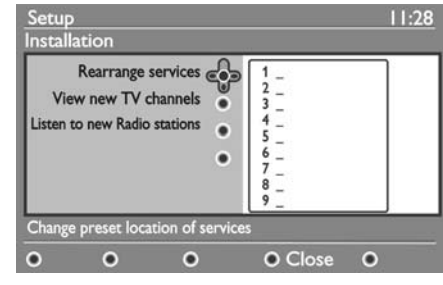

- **4.** Naudodamies ▲▼ mygtukais pasirinkite kanalą, kuri norite pakeisti.
- **5.** Spauskite **OK** norėdami aktyvuoti. Jei norite panaikinti šį kanalą, spauskite raudoną mygtuką.
- **6.** Pasirinkite (▲▼) naują kanalo numerį.
- **7.** Spauskite **OK** norėdami patvirtinti. Pakeitimas atliktas.
- **8.** Pakartokite žingsnelius nuo **4** iki **7**, kol visi kanalai bus pageidaujama tvarka.
- **9.** Norėdami sugrįžti į prieš tai buvusį meniu, spauskite  $\blacktriangleleft$  mygtuką.
- **10.** Spauskite [**MENU DIGITAL**] mygtuką norėdami iðeiti ið meniu.

# **9.1 Perrûðiuoti paslaugas 9.2 Perþiûrëti naujus TV kanalus ar klausytis**

kanalų ar naujų radijo stočių, kurias pradėjo transliuoti po to, kai buvo atliktas pirmasis įdiegimas.

- **1.** Būdami skaitmeniniame režime, spauskite **[MENU DIGITAL]** mygtuką norėdami įeiti į nustatymų meniu.
- **2.** Naudodamiesi ▼ mygtuku suraskite **Installation** ir spauskite  $\blacktriangleright$  du kartus norėdami pasirinkti **Service lists**meniu.
- **3.** Naudodamies  $\blacktriangle\blacktriangledown$  mygtukais pasirinkite **View new TV channels Listen to new Radio**arba **station.**
- **4.** Jei yra naujų paslaugų, spauskite  $\blacktriangleright$  norėdami įeiti į sąrašą ir naudodamiesi ▲▼ mygtukais vaikščiokite po sąrašą.
- **5.** Norėdami grįžti į prieš tai buvusį meniu, spauskite ◀
- **6.** Spauskite [**MENU DIGITAL**] mygtuką norėdami iðeiti ið meniu.

15

### **10. PASLAUGØ NUSTATYMAI**

Šis meniu leidžia jums ješkoti nauju televizijos kanalų ar radijo stoèiø, kurios buvo pradëtos transliuoti po to, kai buvo atliktas pirmas idiegimas.

- **1.** Būdami skaitmeniniame režime, spauskite **[MENU DIGITAL]** mygtuką norėdami įeiti į nustatymų meniu.
- **2.** Naudodamiesi ▼ mygtuku suraskite Installation ir spauskite $\blacktriangleright$ .

### **3.** Pasirinkite Service setup (▼) ir spauskite ▶.

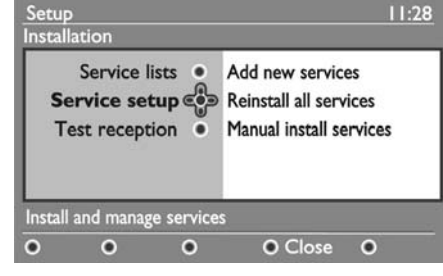

**4.** Spauskite ▶ norėdami pridėti naujų paslaugų ir spauskite **OK** norėdami aktyvuoti įdiegimą.

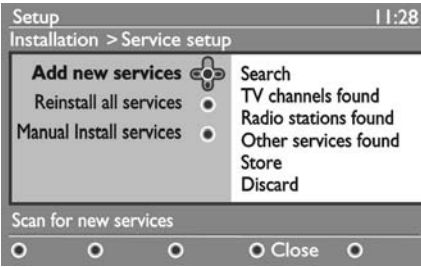

Paieðka pradedama ir tik naujai surasti kanalai bus pridėti ir išsaugoti jūsų kanalų saraše. Ekrane bus rodoma, kiek procentų įdiegimo atlikta ir kiek naujų kanalų surasta. Kai paieška baigiama, spauskite **OK** mygtukà norëdami patvirtinti naujas paslaugas.

- **5.** Norėdami grįžti į prieš tai buvusį meniu, spauskite ◢
- **6.** Spauskite [**MENU DIGITAL**] mygtuką norėdami iðeiti ið meniu.

#### **10.1 Pridëti naujø paslaugø 10.2 Perinstaliuoti visas paslaugas**

Šis meniu leidžia perinstaliuoti visus skaitmeninius TV kanalus ir radijo stotis.

- **1.** Būdami skaitmeniniame režime, spauskite **[MENU DIGITAL]** mygtuką norėdami įeiti į nustatymų meniu.
- **2.** Naudodamiesi ▼ mygtuku suraskite Installation ir spauskite $\blacktriangleright$ .
- **3.** Pasirinkite **Service setup** ( $\nabla$ ) ir spauskite  $\blacktriangleright$ .
- **4.** Pasirinkite Reinstall all services (▼) ir spauskite  $\blacktriangleright$

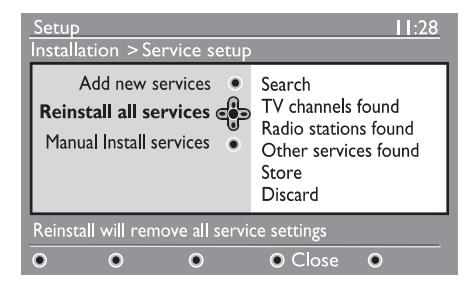

- **5.** Spauskite **OK** norėdami pradėti instaliaciją. Atliekama visø skaitmeniniø paslaugø paieðka, kurios paskui iðsaugomos automatiðkai. Kai paieðka baigiama, meniu bus rodomas surastu paslaugu skaičius.
- **6.** Spauskite **OK** norėdami išsaugoti visas paslaugas.
- **7.**Norėdami grįžti į prieš tai buvusį meniu, spauskite ◀
- **8.** Spauskite [**MENU DIGITAL**] mygtuką norėdami iðeiti ið meniu.

### **30. TELEVIZORIAUS KAIP KOMPIUTERIO MONITORIAUS NAUDOJIMAS**

 $\bullet$ 

Jûsø televizorius gali bûti naudojamas kaip kompiuterio monitorius. <sup>©</sup> Pastaba: sujungimas su kompiuteriu galimas tik per **HDMI** jungtį. **VGA** sujungimas nėra palaikomas.

#### **30.1 Kompiuterio prijungimas**

#### **Svarbu**

Norėdami, kad televizorius veiktu kaip kompiuterio monitorius, turite atlikti ðiuos

- **1. HDMI 1 HDM 2** arba turi bûti prijungtas prie kompiuterio DVI iðëjimo. Tam tikslui naudokite DVI/HDMI adapteri.
- **2.**Audio laidà prijunkite prie kompiuterio audio lizdo ir prie televizoriuje esančių L / R Audio lizdų **(EXT 3).**
- **3.** Spauskite **AV** mygtuką norėdami pamatyti šaltinių sarašą ir naudodamiesi  $\blacktriangle\blacktriangledown$  mygtukais pasirinkite **HDMI 1 HDMI 2.**arba

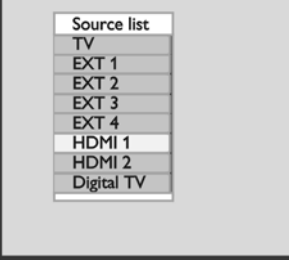

**4.** Spauskite ▶/OK mygtuką norėdami pasirinkti pažymėta šaltini.

#### **30.2 Televizoriaus valdymas, kai prijungtas kompiuteris**

- **1.** Paspauskite [**MENU TV**] mygtuką, kad pamatytumėte pagrindinį meniu.
- **2.** Naudodamiesi ▲▼ mygtukais pasirinkite Pi**cture**, **Sound** arba Features ir spauskite  $\blacktriangleright$ /0K mygtuką norėdami patekti į pasirinktą meniu.
- **3.** Spauskite ▲▼ mygtukus norėdami pasirinkti  $n$ ustatymus ir  $\blacklozenge$  mygtukus norėdami pakeisti nustatymus.
- **4.** Norėdami sugrįžti į buvusį meniu, spauskite  $\blacktriangleleft$ .
- **5. [MENU TV].** Norëdami iðeiti ið meniu, spauskite

#### **Vaizdo meniu**

- Vaizdo meniu sudaro: **Brightness, Contrast,** ir**Shift Vertical Shift.Sharpness, Colour Temp., Contrast+, Horizontal**
- **I**šskyrus **Horizontal Shift** ir **Vertical Shift,** visos kitos funkcijos veikia taip pat, kaip ir paprastai. (žr. 32 psl.)  $\bullet$
- **Horizontal Shift** leidžia keisti horizontalią vaizdo padėti.

**Vertical Shift** leidžia keisti vertikalią vaizdo padėtį.

#### **Funkcijø meniu**

- Funkcijø meniu sudaro: ir **Mode Selection Format** funkcijos.
- Kai prijungiate kompiuterį, kuris palaiko **480**p arba **720p** raišką, **Mode Selection** elementas bus matomas Features meniu. Ši funkcija leidžia jums pasirinkti tarp **PC** ir **HD** režimų.
- **Format** funkcija veikia taip pat, kaip ir ekrano formatų funkcija televizoriuje (žr. 37 psl.).

#### $\bullet$ **Pastaba**

Kai naudojate HDMI norėdami sujungti televizorių ir kompiuteri, gali būti, kad sujungimas neveiks puikiai pirmaji karta. Tai dažnai išsprendžiama pakeičiant raiðkà arba prijungto prietaiso nustatymus. Kai kuriais atvejais jūs galite pamatyti informacinį pranešimą ir tuomet jums reikës paspausti "Ok", kad galëtumëte toliau žiūrėti televizorių. Perskaitykite prijungto prietaiso naudojimosi instrukcijų knygelę, norėdami sužinoti, ką daryti.

### **29. TELETEKSTAS**

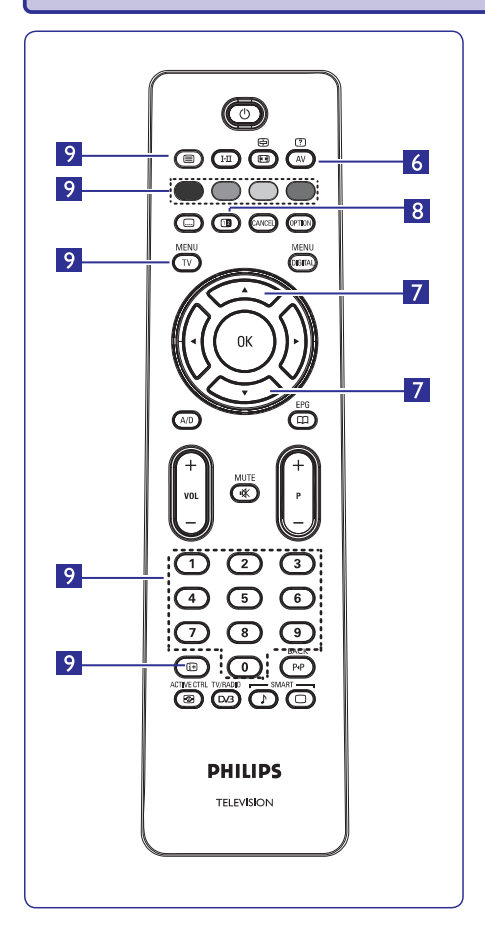

# **6. Paslëpta informacija**

Parodyti ar paslėpti užslėptą informaciją, tokią, kaip galvosūkių ir mislių sprendimai.

- **7. Padidinti** puslapj $\leftarrow$ Leidžia atskirai rodyti viršutine ar apatine puslapio dalj. Dar karta paspaudus sugražina į pradinį vaizdą.
- **8. Vaizdas / Teletekstas**
- Spauskite **⊜** mygtuką.  $\bullet$
- Spauskite **12** norëdami rodyti teletekstą ekrano dešinėje pusėje, o vaizdą – kairėje.  $\bullet$
- Spauskite **I a**mygtuką dar kartą norėdami grįžti į pilno teleteksto režimą.  $\bullet$
- Spauskite mygtuką norėdami grįžti į pilno vaizdo puslapį.  $\bullet$
- **9. Mëgstamiausi puslapiai**
- **Pastaba:**galimas tik RF analoge.  $\bullet$

Vietoje standartinių spalvotų zonų (raudona, geltona, žalia, mėlyna), jūs galite išsaugoti po 4 mėgstamiausius puslapius kiekvienam televizijos kanalui (nuo 1 iki 40), kuriuos pasieksite spausdami spalvotus mygtukus. Vienà kartà nustaèius, televizorius prisimins juos ir mëgstamiausi kanalai bus lengvai pasiekiami bet kada.

Norëdami iðsaugoti mëgstamiausius puslapius, atlikite ðiuos veiksmus:

- Paspauskite **[MENU TV**] mygtuką, kad pereitumėte į mėgstamiausių puslapių režima.  $\bullet$
- **0-9**Ájunkite norimà teleteksto puslapá naudodami mygtukus.  $\bullet$
- Paspauskite ir 5 sekundes palaikykite nuspaudæ norimos spalvos mygtukà. Dabar puslapis jrašytas.  $\bullet$
- Pakartokite žingsnius 2-3 visoms kitoms spalvoms.  $\bullet$
- spauskite **[MENU TV]** mygtuką. Norėdami išeiti iš Norėdami išeiti iš mėgstamiausių puslapių režimo, teleteksto režimo, spauskite ■ mygtuką. 0

#### **Pastaba**

Norëdami iðtrinti mëgstamiausius puslapius, paspauskite ir palaikykite Œ mygtuką maždaug 5 sekundes.

### **10. PASLAUGØ NUSTATYMAI**

#### **10.3 Rankinis paslaugø ádiegimas**

Šis meniu leidžia rankiniu būdu skanuoti paslaugas ir jvesti jūsu ješkomo pageidaujamo kanalo dažni.

- **1.** Būdami skaitmeniniame režime, spauskite **[MENU DIGITAL]** mygtuką norėdami įeiti į nustatymų meniu.
- **2.** Naudodamiesi ▼ mygtuku suraskite Installation ir spauskite $\blacktriangleright$ .
- **3.** Pasirinkite **Service setup** ( $\nabla$ ) ir spauskite  $\blacktriangleright$ .
- **4.** Pasirinkite **Manual install services (V)** ir spauskite $\blacktriangleright$ .

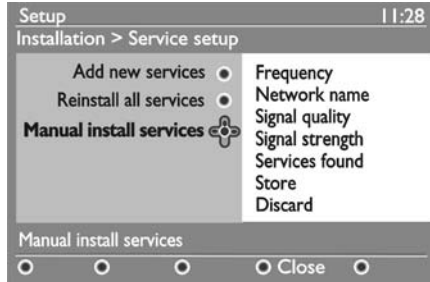

### **11. PATIKRINTI PRIËMIMÀ**

Šis meniu leidžia jums patikrinti per anteną priimamo signalo stipruma.

- **1.** Būdami skaitmeniniame režime, spauskite **[MENU DIGITAL]** mygtuką norėdami įeiti į nustatymų meniu.
- **2.** Naudodamiesi ▼ mygtuku suraskite **Installation** ir spauskite $\blacktriangleright$ .

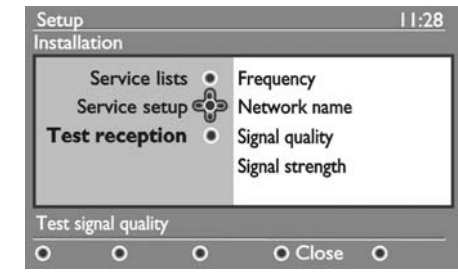

**3.** Naudodami  $\blacktriangledown$  pasirinkite Test reception ir spauskite  $\blacktriangleright$  Jums bus parodytas dabartinės programos dažnis, tinklo pavadinimas, signalo kokybë ir stiprumas.

- **5.** Naudodamiesi mygtukais **0 9** įveskite savo pageidaujamo kanalo dažnį ir spauskite **OK** norėdami pradėti kanalų paiešką. Kai paieška baigiama, meniu parodys rastu skaitmeniniu paslaugų skaičių.
- **6.** Spauskite **OK** norėdami išsaugoti paslaugas.
- **7.** Norėdami grįžti į prieš tai buvusį meniu, spauskite ◀
- **8.** Spauskite [**MENU DIGITAL**] mygtuką norėdami iðeiti ið meniu.

**4.**Naudodamiesi pereikite prie Frequency laukelio ir naudodamies **0 – 9** įveskite kanalo, kurio signalo stiprumą norite patikrinti, dažnį. Naudokite  $\blacktriangleright$ norëdami pereiti prie kitam simboliui skirto laukelio.

Jei patikrinus priëmimà rodomas silpnas signalas, jûs galite pabandyti pagerinti priëmimà pagerindami, atnaujindami, pareguliuodami antenà. Taèiau norint gauti geriausius rezultatus patartina kreiptis í specialistus.

- **5.** Þvedę dažnį, spauskite **OK** norėdami išeiti iš Frequency laukelio.
- **6.** Norėdami grįžti į prieš tai buvusį meniu, spauskite ◀
- **7.** Spauskite **[MENU DIGITAL]** mygtuką norėdami iðeiti ið meniu.

### **12. PASIRINKIMAI**

Šis meniu leidžia jums pasirinkti pageidaujama kalba ar pakeisti lokacijos nustatymus (ðalis ir laiko zona).

- **1.** Būdami skaitmeniniame režime, spauskite **[MENU DIGITAL]** mygtuką norėdami įeiti į nustatymų meniu.
- **2.** Naudodamiesi ▼ mygtuku suraskite **Preferences** ir spauskite $\blacktriangleright$ .

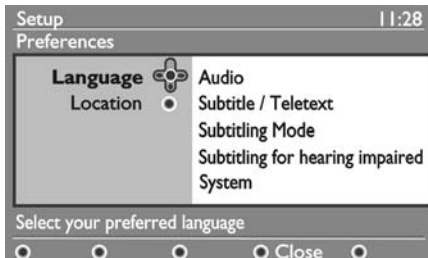

**3.** Pasirinkite Language arba Location ( $\blacktriangledown$ ) ir spauskite $\blacktriangleright$ .

- **4.** Naudodamiesi ▲▼ mygtukais pasirinkite pataisymus ir spauskite **OK** norėdami patvirtinti .<br>arba ◀ norėdami išeiti iš meniu. pageidaujamą nustatymą ir spauskite $\blacktriangleright$  norėdami .<br>patekti į submeniu. Padarykite pageidaujamus
- **5.** Norėdami grįžti į prieš tai buvusį meniu, spauskite ◀
- **6.** Spauskite [**MENU DIGITAL**] mygtuką norėdami iðeiti ið meniu.

#### **Kalbos nustatymai**

- **Audio** pasirinkti įgarsinimo kalbą.  $\bullet$
- **Subtitle / Teletext** pasirinkti subtitrų / teleteksto kalbà  $\bullet$
- **Subtitle mode** subtitrų režimas. Off išjungtas, on – jjungtas, auto – subtitrai rodomi tik tuo atveju, jei transliacija rodoma originalo kalba.
- **Subtitles for hearing impaired** Subtitrai žmonėms su klausos negalia (jei leidžiama transliuotojo)  $\bullet$
- **System** pasirinkti meniu kalbą.

### **Pastaba**

Jei pasirinkote neteisingà kalbà ir nesuprantate, kaip ta kalba valdyti prietaisà, atlikite ðiuos veiksmus, norëdami pasirinkti pageidaujamà kalbà.

- $\bullet$  Spauskite **[MENU DIGITAL]** norėdami išeiti iš bet kokio meniu.
- Spauskite **[MENU DIGITAL]** norėdami parodyti meniu. $\bullet$
- Spauskite  $\blacktriangledown$  ir pasirinkite antrąjį punktą meniu ir spauskite  $\blacktriangleright$  norëdami patekti į kitą meniu lygį.  $\bullet$
- Spauskite  $\blacktriangleright$  dar kartą ir tuomet spausdami  $\blacktriangledown$ pasirinkite penktaji meniu punkta.  $\bullet$
- Spauskite $\blacktriangleright$  norėdami patekti į kitą meniu lygį.  $\bullet$
- Spauskite ▲▼ mygtukus norėdami pasirinkti pageidaujamà kalbà.  $\bullet$
- Spauskite **OK** norėdami patvirtinti pasirinkimą.  $\bullet$
- **S**pauskite **[MENU DIGITAL]** norėdami išeiti iš meniu.0

#### **Vietos (location) nustatymai**

**Country:** pasirinkti šalį, kurioje esate.  $\bullet$ 

#### **Atsargiai**

Jei pasirenkate neteisinga šalj, kanaly numeravimas neatitiks jūsu šalies standarto ir jūs galite negauti visu paslaugø arba negauti jø ið viso. Kalba gali bûti pasirinkta nepriklausomai nuo ðalies.

**• Time zone:** pasirinkite laiko zoną, kurioje esate.

### **29. TELETEKSTAS**

Teletekstas yra informacijos sistema transliuojama kai kuriø kanalø, kurià galima naudoti panaðiai kaip laikraðtá. Teletekstas taip pat suteikia subtitrus þiûrovams su klausos sutrikimais ir tiems, kas nesupranta transliacijos kalbos (kabelinëse televizijose, palydovinëse sistemose, ir t.t.).

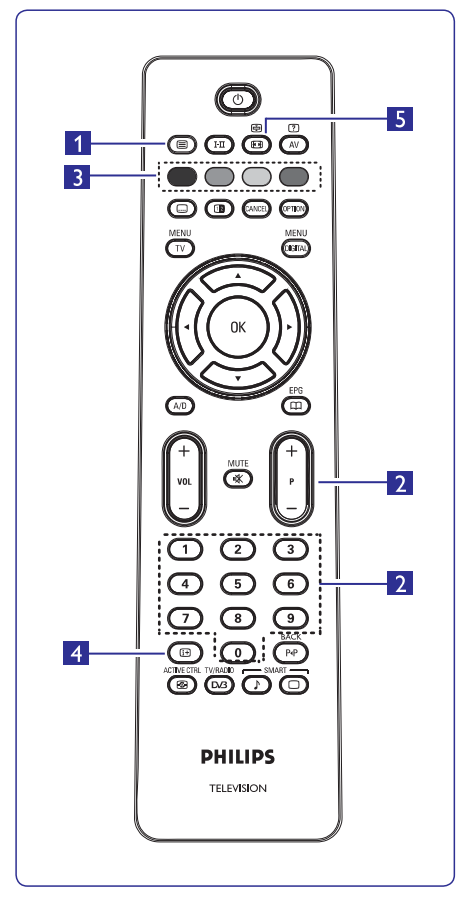

#### **1. Teleteksto ájungimas / iðjungimas**

Spauskite šį mygtuką norėdami įjungti teleteksto rodymą. Turinio puslapis pasirodys su sąrašu dalykų, kuriuos galima pasiekti. Kiekvienas sarašo irašas turi 3 skaitmenu puslapio numeri. Jei pasirinktas kanalas netransliuoja teleteksto, bus rodoma indikacija 100 ir ekranas iðliks tuðèias. Norėdami išeiti iš teleteksto spauskite  $\blacksquare$  mygtuką dar kartà.

#### **2. Puslapio pasirinkimas**

**0-9** arba **P** + **/ –** puslapį, surinkite **120**. Numeris rodomas Jveskite pageidaujamo puslapio numerj mygtukais. Pavyzdžiui, norėdami pasiekti 120 virðutiniame kairiajame ekrano kampe. Kai puslapis surandamas, skaitliukas sustoja ir puslapis parodomas. Jei vis rodoma paieðka, tai reiðkia, kad puslapis netransliuojamas. Tokiu atveju pasirinkite kita numeri.

- **3. Tiesioginis prisijungimas** Spalvotos zonos rodomos ekrano apačioje. Keturiu spalvø mygtukai naudojami pasiekti atitinkamus elementus tam tikruose puslapiuose. Jeigu spalvotos zonos mirkèioja, elementas ar puslapis negali bûti atidarytas.
- **4. Turinys**

Sugrąžina įturinio puslapį (dažniausiai, 100 psl.).

**5. Poskyriø rodymas**

Kai kurie puslapiai turi poskyrius, kurie automatiðkai  $r$ odomi vienas po kito.  $\bigoplus$  mygtukas naudojamas šios funkcijos sustabdymui arba paleidimui vėl. Naudokite **<>** mygtukus, kad perjungtumėte skirtingus poskyrius.

### **28. EKRANO FORMATAI**

**4:3**

#### **Vaizdo formatai 4:3 ekranams**

Spauskite **D** mygtuka, kad pasirinktumėte skirtingus formatus.

Vaizdas rodomas 4:3 formatu išnaudojant pilna ekrano plota.

#### **Expand 4:3**

Vaizdas padidinamas vertikaliai, taip sumažindamas horizontalias juodas juostas.

#### **Compress 16:9**

Šis formatas rekomenduojamas, kai norima suspausti pilną ekrano vaizdą į laiško formos (letter box) formatà. Kai pasirinktas ðitas formatas, ekrano virðuje ir apaèioje atsiranda juodos juostos.

#### **Vaizdo formatai plaèiaekraniams Televizoriams**

Spauskite **DL** mygtuką, kad pasirinktumėte skirtingus formatus.

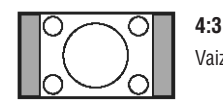

Vaizdas rodomas 4:3 formatu, abiejose vaizdo pusëse yra juodos linijos.

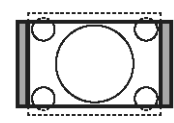

### **Movie Expand 14:9** -

Vaizdas padidinamas iki 14:9 formato, abiejose vaizdo pusëse lieka plonos juodos linijos. Dalis vaizdo virðuje ir apaèioje "nukerpama".

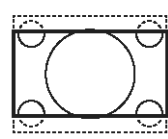

#### **Movie Expand 16:9** -

Vaizdas padidinamas iki 16:9 formato, šis formatas rekomenduojamas tada, kai žiūrite vaizdą, kurio apaèioje ir virðuje yra plaèios juodos linijos (letterbox formatas). Ðiuo atveju didelë vaizdo dalis virðuje ir apaèioje yra "nukerpama".

#### **Subtitle Zoom**-

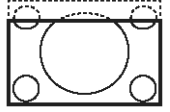

#### Režimas naudojamas rodyti vaizdą 4:3 formatu per visą ekrano plotą, paliekant ir subtitrus. Dalis virðutinës vaizdo dalies yra "nukerpama".

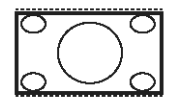

### **Super Wide** -

**Widescreen**-

Režimas naudojamas rodyti vaizdą 4:3 formatu, praplečiami vaizdo šonai.

Šis režimas sugrąžina teisingas proporcijas vaizdams, transliuojamiems 16:9 formatu.

# **Pastaba**

Jei šiame režime rodysite 4:3 formato vaizdą, jis bus ištemptas į šonus.

### **13. PRISIJUNGIMO APRIBOJIMAI**

Šis meniu leidžia jums nustatyti prisijungimo apribojimus skaitmeniniams kanalams.

- **1.** Būdami skaitmeniniame režime, spauskite **[MENU DIGITAL]** mygtuką norėdami įeiti į nustatymų meniu.
- **2.** Naudodamiesi ▼ mygtuku suraskite **Access restrictions** ir spauskite ▶.
- **3.** Spauskite norëdami patekti į Set pin code **protection** meniu.

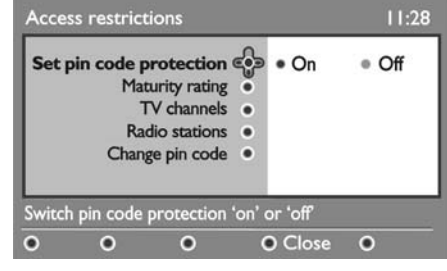

**4.** Naudodamiesi **ID** mygtukais pasirinkite **On** ir spauskite **OK** norėdami išeiti. Tuomet jūs galėsite keisti kitus nustatymus.

#### **Áspëjimas**

Kai uždedate bet koki prisijungimo apribojimą, jums reikės ivesti PIN koda, kai bandysite užprogramuoti programos irašyma.

- **5.** Norėdami grįžti į prieš tai buvusį meniu, spauskite  $\blacktriangleleft$
- **6.** Spauskite [**MENU DIGITAL**] mygtuką norėdami iðeiti ið meniu.
- $\bullet$  **Maturity rating** pasirinkite pageidaujamą reitingą norėdami užrakinti kanalą. Šis reitingas blokuos tam tikras programas, jei transliuotojas pateikia tokius duomenis su programa.
- **TV channels** pasirinkite televizijos kanalą, kurį norite užrakinti, ir spauskite **OK**.
- **Radio station** pasirinkite radijo stotį, kurią norite užrakinti, ir spauskite **OK**. 0
- **e Change pin code** spauskite **b** norėdami patekti į meniu. Sekite instrukcijomis ekrane norëdami pakeisti prisijungimo kodà. Pagal gamyklinius nustatymus ðis kodas yra 1234. Jei pamirðote savo asmeninį kodą, jūs galite sugrąžinti standartini koda (1234) ivede universalují koda 0711.

#### **Pastaba**

Šiame televizoriuje yra Common Interface (CI) jungtis (þr. <sup>23</sup> psl.). Ðis CI modulis gali bûti naudojamas, jei jûs užsisakėte tokias paslaugas kaip mokama televizija (Pay TV) ar kitas paslaugas. CI modulis nëra pridedamas prie televizoriaus.

Prisijungimo apribojimø meniu rodys CI prisijungimo apribojimus, kai CI modulis bus idiegtas. CI modulis yra atsakingas už žinutes ir tekstus ekrane. Iškilus nesklandumams ar atsiradus keistu sutrikimu. kreipkitės į CI paslaugos tiekėja.

## **14. "MËGSTAMIAUSIØ" SÀRAÐO NUSTATYMAS**

Šis meniu leidžia jums sukurti savo megstamiausiu televizijos kanalų ir radijo stočių saraša. Pavyzdžiui, kiekvienas ðeimos narys gali susikurti savo mėgstamiausių sarašą.

**1.** Būdami skaitmeniniame režime, spauskite **[MENU DIGITAL]** mygtuką norėdami įeiti į nustatymų meniu.

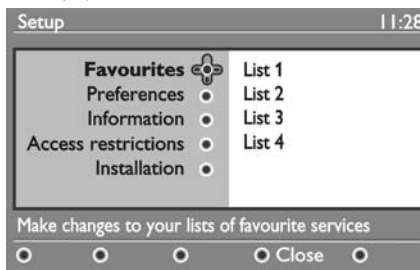

- **2.** Spauskite ▶ norėdami patekti į Favourites meniu. Jūs galite sukurti 4 skirtingus "mėgstamiausių" sarašus.
- **3.** Naudodamiesi ▲▼ mygtukais pasirinkite savo **Favourites List 1, List 2, List 3 List 4** sàraðà: arba ir spauskite $\blacktriangleright$ .
- **4.** Naudodamiesi ▲▼ mygtukais pasirinkite nustatymą ir spauskite $\blacktriangleright$  norėdami patekti į submeniu.
- Name: naudodamiesi <**I>** mygtukais judėkite pavadinimo laukelyje (16 simbolių) bei P + / – mygtukais norëdami pasirinkti simbolius. Norėdami redaguoti bet kurį simbolį, spauskite **P•P** mygtuką. Kai pavadinimą įvesite, spauskite **OK** norëdami iðeiti.  $\bullet$
- $\textbf{Select TV}$  channels: naudodamiesi  $\blacktriangle\blacktriangledown$ mygtukais pasirinkite savo mëgstamiausius TV kanalus ir patvirtinkite pasirinkimą **OK** mygtuku. Spauskite < norëdami iðeiti.  $\bullet$
- naudodamiesi**Select radio stations:** mygtukais pasirinkite savo mëgstamiausias radijo stotis ir patvirtinkite pasirinkimą **OK** mygtuku. Spauskite  $\blacktriangleleft$  norėdami išeiti. 0
- **Add all services:** spauskite **OK**, jei norite pridėti visas paslaugas i savo megstamiausių saraša.  $\bullet$
- spauskite jei norite **Remove all services: OK,** išimti visas paslaugas iš savo mėgstamiausių sarašo.  $\bullet$
- **5.** Norėdami grįžti į prieš tai buvusį meniu, spauskite ◀
- **6.** Spauskite [**MENU DIGITAL**] mygtuką norėdami iðeiti ið meniu. Savo sàraðà galite pasiekti per Options meniu (žr. sekanti puslapi).

### **27. "PROTINGAS" VAIZDAS IR GARSAS**

**Smart Picture** (protingo vaizdo) funkcija leidžia pasirinkti vieną iš 5 vaizdo nustatymų: **Rich** (ryškus), **Natural** (natūralus), **Soft** (neryškus), **Multimedia** (multimedija) ir **Personal** (asmeninis).

Spauskite  $\overline{\odot}$  mygtuką pakartotinai, kad pasirinktumėte norima režima.

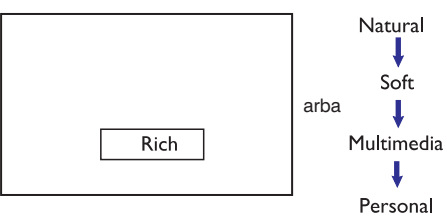

**Pastaba: Personal**nustatymai gali bûti pakeisti per Vaizdo meniu pagrindiniame meniu. Tai vienintelis nustatymas, kuris gali bûti pakeistas "protingo" vaizdo nustatymuose. Visi kiti nustatymai yra nustatyti gamykliðkai jûsø patogumui.

**Smart Sound** (protingo garso) funkcija leidžia pasirinkti vieną iš 4 garso nustatymų: **Movies** (kinas), **Music** (muzika), **Voice** (balsas) ir **Personal** (asmeninis).

Spauskite mygtuką pakartotinai, kad pasirinktumėte norimą režimą.

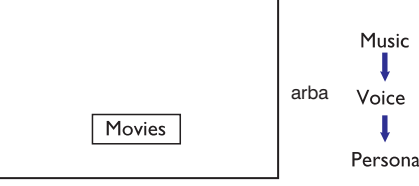

**Pastaba: Personal**nustatymai gali bûti pakeisti per Garso meniu pagrindiniame meniu. Tai vienintelis nustatymas, kuris gali bûti pakeistas "protingo" garso nustatymuose. Visi kiti nustatymai yra nustatyti gamykliðkai jûsø patogumui.

#### **Vaizdo nustatymø apibûdinimas**

**Rich:** Ryškus ir aiškus vaizdas, tinkamas ryškiai aplinkai ir skirtas geros kokybės vaizdo medžiagos demonstracijoms.

**Natural:** Režimas tinkamas kambario aplinkai ir vidutinës kokybës vaizdams.

**Soft:** Prastos kokybės vaizdo medžiagos rodymui. Tinkamas kambario aplinkai.

**Multimedia:** Geriausiai tinka grafiniams vaizdams.

**Personal:**Asmeniniai vaizdo nustatymai.

#### **Garso nustatymø apibûdinimas**

**Movies:** Veiksmo paryðkinimas **Music:** Žemų tonų paryškinimas **Voice**: Aukštų tonų paryškinimas **Personal:**Asmeniniai garso nustatymai

### **26. VAIZDO IR GARSO NUSTATYMAI**

Jûs galite pakeisti vaizdo ir garso nustatymus naudodamiesi **Picture** (Vaizdo) ir **Sound** (Garso) meniu.

- **1.** Spauskite [**MENU TV**] mygtuką.
- **2.** Spauskite ▲▼ mygtukus norėdami pasirinkti **Picture** arba **Sound.**
- **3.** Spauskite ▶/OK norėdami patekti į submeniu.

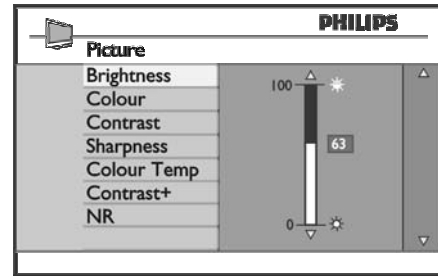

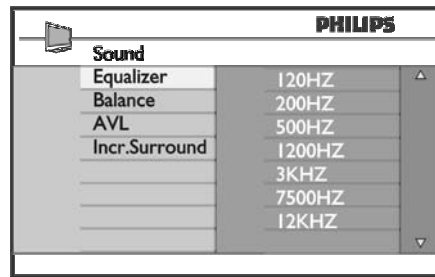

- **4.** Naudodamiesi ▲▼ mygtukais pasirinkite Pi**cture** arba **Sound** nustatymą.
- **5.** Spauskite  $\blacktriangleright$ /**OK** norėdami patekti į Pi**cture** arba **Sound**submeniu.
- **6.** Naudodamiesi ▲▼ mygtukais pakeiskite pageidaujamus **Picture** arba **Sound** nustatymus.
- **7.** Norėdami sugrįžti į buvusį meniu, spauskite <
- **8. MENU TV].** Norëdami iðeiti ið meniu, spauskite [

#### **Vaizdo nustatymø apibûdinimas:**

uarmesr **Fruure** (varzuo) ir **suuru** (garso) **Brightness** (ryškumas): pakeisti vaizdo ryškumą.<br>. **Colour (**spalva): pakeisti spalvų intensyvumą. **Contrast** (kontrastas): pakeisti kontrastą tarp šviesių ir tamsiø tonø.

> **Sharpness** (aštrumas): pakeisti vaizdo aštrumą. **Colour Temp.:** nustatyti spalvų šiltumą. Yra trys variantai: Cool (ðaltos – labiau mëlyna); Normal (subalansuota); Warm (ðiltos – labiau raudona).

**Contrast+:** Padidina viso vaizdo kontrastą, kad pagerintų matomumą. Norėdami jiungti funkciją, pasirinkite **On.**

**NR** (Trikdžių sumažinimas): Pagerina vaizdą (jei ekrane matomi taðkeliai, atsirandantys dël prasto signalo). Norėdami įjungti funkciją, pasirinkite **On**.

#### **Garso nustatymø apibûdinimas:**

**Equalizer:** garso tono nustatymui.

**Balance** (balansas): garso išbalansavimui tarp kairiosios ir deðiniosios garso kolonëlës.

**AVL** (Automatinis Garso Sulyginimas): naudojamas užtikrinti, kad nebūtu staigių garso padidėjimų arba sumažėjimų, ypač kai perjungiami kanalai arba rodomos reklamos.

**Incr. Surround:** leidžia pasirinkti tarp **Incredible Surround** ir **Stereo**, kai transliacijos garsas yra stereo, **i**r tarp **Mono** ir **Spatial**, kai transliacijos garsas yra mono.

## **15. INFORMACIJA**

Šiame meniu rasite informacija apie programinės irangos versija bei naujos programinės irangos instaliavimà.

- **1.** Būdami skaitmeniniame režime, spauskite **[MENU DIGITAL]** mygtuką norėdami įeiti į nustatymų meniu.
- **2.** Naudodamiesi ▼ mygtuku pasirinkite Information  $ir$  spauskite  $\blacktriangleright$  du kartus.

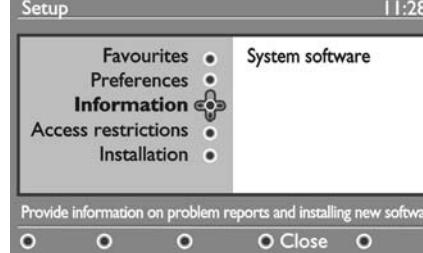

Bus rodoma programinës irangos versija.

- **3.** Naudodamiesi mygtuku įeikite į pasirinkimo režima.
- **4.** Naudodamiesi **I** mygtukais pasirinkite **Yes** arba **No**. Jūs galite aktyvuoti meniu taip, kad būtų automatiškai priimami programinės įrangos Paspaudę **OK** mygtuką aktyvuosite naujos atnaujinimai. Prietaisas automatiðkai nustatys, ar yra atnaujinimų, kol jis yra budėjimo režime. Kai kita karta jiungsite televizoriu, ekrane atsiras žinutė, pranešanti, kad yra įrangos atnaujinimų. programinės įrangos parsisiuntimą. Programinės įrangos parsisiuntimo meniu pateikiamas programinės įrangos aprašymas kartu su parsisiuntimo data ir laiku. Programa atnaujins tam tikrus meniu, funkcijas ar pridės naujų funkcijų, taèiau bendras televizoriaus veikimo principas nesikeis.

Patvirtinus priëmimà, siuntimas prasidës nustatytu laiku.

#### **Pastaba**

Norint, kad siuntimas vyktu, televizorius nustatytu laiku turi būti budėjimo režime.

#### **Naujos programinës árangos parsisiuntimas**

Kai tik programinės įrangos atnaujinimas galimas, rekomenduojama ji visuomet priimti ir parsisiusti.

 $\bullet$  Kai įrangos atnaujinimas galimas, jūs pamatysite žinute isijunge televizoriu. Žinutėje bus nurodytas numatomas parsisiuntimo laikas ir data. Spauskite **OK** norëdami tęsti.

**Svarbu:**Jei norite, kad atnaujinimas bûtø parsiustas, palikite televizoriu budėjimo režime. Neiðjunkite televizoriaus visiðkai.

- $\bullet$   $\;$  Jei siuntimosi metu iškilo nesklandumų, jūs būsite informuoti apie kità numatomà siuntimo laikà ir datą. Spauskite **OK** norėdami tęsti ir naudokitės savo televizoriumi kaip jprasta.
- Jei siuntimas pavyko sëkmingai, bus parodyta sveikinimo žinutė. Spauskite **OK** norėdami patvirtinti. Naujos programinės įrangos parsisiuntimo instrukcijà taip pat galite rasti interneto puslapyje www.philips.com.  $\bullet$
- **5.** Norėdami grįžti į prieš tai buvusį meniu, spauskite
- **6.** Spauskite **[MENU DIGITAL]** mygtuką norėdami iðeiti ið meniu.

### **16. NAUDOJIMASIS OPTIONS MENIU**

Šis meniu leidžia jums tiesiogiai prisijungti prie mėgstamiausiųjų sarašo, kalbos pasirinkimo ir kai kurių kitu nustatymu

**1.** Būdami skaitmeniniame režime, spauskite baltą **[OPTION]** mygtuką norėdami įeiti į nustatymų meniu.

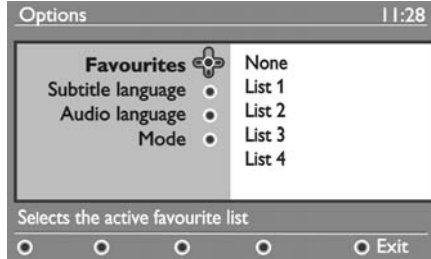

**2.** Naudodamiesi ▲▼ mygtukais pasirinkite nustatymą ir spauskite $\blacktriangleright$  mygtuką norėdami patekti í submeniu.

## **17. TV GIDAS**

TV gidas yra elektroninis programų gidas, kuris suteikia jums galimybe greitai ir lengvai peržiūrėti galimų skaitmeninių programų sarašą, kaip jūs tai darytumėte laikraštyje ar TV žurnale. Jūs galite naršyti po saraša ir gauti platesnës informacijos apie programas. Jûs taip pat galite nustatyti, kad televizorius automatiðkai jrašytų skaitmeninį kanalą.

**1.** Būdami skaitmeniniame režime, spauskite mygtukà norëdami parodyti TV gidà:

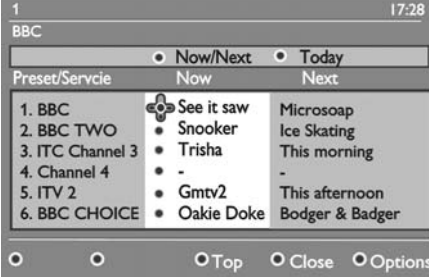

Pasirinktame mėgstamiausiųjų saraše rodomas skaitmeninių programų sąrašas.

**•** Favourites: naudodamiesi  $\blacktriangle \blacktriangledown$  mygtukais suraskite savo sąrašą ir patvirtinkite pasirinkimą **OK.**

#### **Pastaba**

Pasirinkimas "none" deaktyvuoja visus mėgstamiausiųjų sarašus. Norėdami sukurti savo mėgstamiausiųjų sarašą, žiūrėkite 18 psl.

- **•** Subtitle language: naudokite  $\blacktriangle \blacktriangledown$  mygtukus norëdami laikinai pakeisti kalbà ir patvirtinkite **OK** mygtuku.
- **Audio language:** laikinai pakeičia audio kalbą. Norėdami pakeisti audio ir subtitru kalba ne laikinai, naudokite Preferences meniu (žr. 18 psl.)  $\bullet$
- **Mode:** jūs galite pasirinkti naudoti tik tas radijo stotis, TV kanalus ar paslaugas, kuriose nëra audio arba video.  $\bullet$
- **Banner duration:** nustatykite, kiek laiko bus rodoma informacinë juosta.  $\bullet$
- **3.** Spauskite baltą [**OPTION**] mygtuką norėdami išeiti ið meniu.
- **2. Naudodamiesi ▼ mygtuku įeikite į <b>Preset/service** sąrašą arba spauskite **→** norėdami pasiekti **Today** saraša.
- **3.** Naudodamiesi **I** mygtukais pasirinkite programà.
- **4.** TV gidas informacija yra rodoma ekrano apaèioje. Naudodamiesi spalvotais mygtukais (raudonu, žaliu, geltonu, mėlynu arba baltu) galite juos aktyvuoti.
- **Top** (geltonas mygtukas): iš karto pereiti į sąrašo pradžia.  $\bullet$
- **Close** (mėlynas mygtukas): išeiti iš TV gido.  $\bullet$
- **Options** (baltas mygtukas): su šiuo meniu jūs galite pasirinkti savo megstamiausių saraša, režima ar temas. Temos - tai interesu sritys, kurias jūs galite pasirinkti, pavyzdžiui, dramos, naujienos, filmai ir kt.  $\bullet$
- **5.** Spauskite  $\textbf{\textcircled{\textsc{i}}}$  mygtuką jei norite gauti daugiau informacijos apie programà (jei informacijos yra).

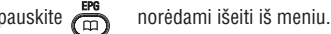

**6.**

## **25. FUNKCIJOS**

Šoniniai televizoriaus mygtukai bus užrakinti, jei pasirinksite ðià funkcijà paspausdami ið **On Child lock** meniu. Jums tereikës paslëpti nuotolinio valdymo pulteli, kad galëtumëte neleisti vaikams žiūrëti televizoriaus.

- **1.** Spauskite [**MENU TV**] mygtuką.
- **2.** Spauskite ▲▼ mygtukus pakartotinai norėdami pasirinkti **Features** (Funkcijos) ir tuomet .<br>spauskite**▶/0K** norėdami patekti į šį meniu.
- **3.** Spauskite ▼ mygtuką norėdami pasirinkti **Child Lock /OK** ir spauskite mygtukà norëdami patekti i submeniu.

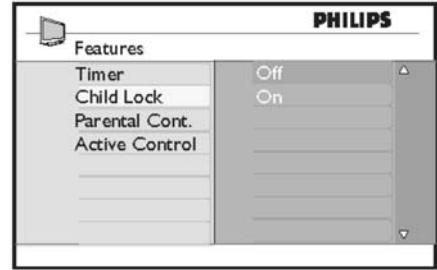

- **4.** Naudodamiesi ▲▼ mygtukais pasirinkite **0n** arba **Off.**
- **5.** Spauskite ▶/OK norėdami įjungti arba išjungti .<br>pasirinktą nustatymą.
- 6. Norėdami sugrįžti į buvusį meniu, spauskite <
- **7. [MENU TV].** Norëdami iðeiti ið meniu, spauskite

### **25.3 Uþraktas nuo vaikø 25.4 Aktyvaus valdymo funkcija**

Aktyvaus valdymo funkcija automatiðkai pakeièia vaizdo nustatymus, kad bûtø pasiekta optimali vaizdo kokybë, nepriklausomai nuo signalo kokybës.

- **1.** Spauskite [**MENU TV**] mygtuką.
- **/OK** norėdami patekti į šį meniu. **2.** Spauskite ▲▼ mygtukus pakartotinai norėdami pasirinkti **Features** (Funkcijos) ir tuomet spauskite
- **3.** Spauskite ▲▼ mygtukus pakartotinai norėdami **Pasirinkti Active Control** ir spauskite  $\blacktriangleright$ /OK .<br>mygtuką norėdami patekti į submeniu.

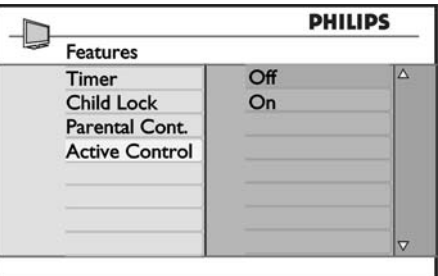

- **4.** Naudodamiesi ▲▼ mygtukais pasirinkite **0n** arba **Off.**
- **5.** Spauskite ▶/OK norėdami įjungti arba išjungti .<br>pasirinktą nustatymą.
- **6.** Norėdami sugrįžti į buvusį meniu, spauskite <
- **7. [MENU TV].** Norëdami iðeiti ið meniu, spauskite

### **25. FUNKCIJOS**

**3.** Naudodamiesi ▲▼ mygtukais pasirinkite **Parental Cont. /OK** ir spauskite norëdami patekti í submeniu.

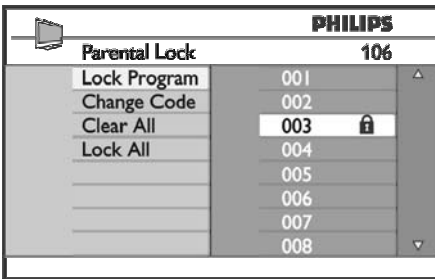

- **4.** Įveskite prisijungimo kodą **0711** naudodamiesi e<br>Skaičių mygtukais **0-9**. Pasirodys žinutė **Incorrect**. Tuomet įveskite kodą **0711** dar kartą.
- **5.** Televizorius paprašys pakeisti kodą. Įveskite savo **0-9** ir patvirtinkite jį. Kai naujasis kodas patvirtinimas, Parental Cont. meniu pasirodys. **.**<br>Norėdami pakeisti **Parental continue.** nustatymus, **0-9** mygtukus ir **[MENUTV].** 4 skaitmenų koda naudodamiesi skaičių mygtukais

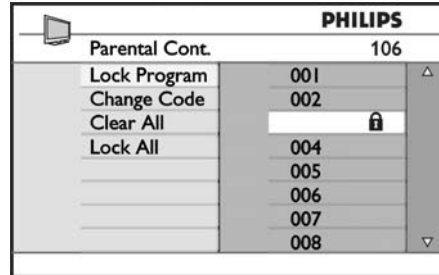

#### **Nustatymø apraðymas:**

#### **Lock Program – Uþrakinti programà**

patekti į Lock Program režimą ir  $\blacktriangle\blacktriangledown$  mygtukais užrakinto kanalo numerio. Norėdami išeiti iš **Lock Program** režimo ir sugrįžti į **Parental Continue.** meniu, spauskite **[MENU TV]** mygtuką. Užrakinti pavienę programą. Spauskite → norėdami .<br>pasirinkite, kurią programą norite rakinti. Naudodamiesi mygtukais užrakinkite bei atrakinkite pasirinktas programas. Spynos simbolis  $\hat{\mathbf{a}}$  pasirodys prie

#### **Change Code – Kodo pakeitimas**

skaičių **0-9** mygtukais ir patvirtinkite jį įvesdami dar Áveskite naujàjá keturiø skaitmenø kodà naudodamiesi kartà.

#### **Clear All – Atrakinti visus**

Spauskite  $\blacktriangleright$  norėdami atrakinti visus užrakintus kanalus.

#### **Lock All – Uþrakinti visu**

Spauskite  $\blacktriangleright$  norėdami užrakinti visus kanalus.

#### **Pastaba**

visam laikui, naudokitës **Lock Program** ir **Parental** Lock meniu ir spauskite <**I**mygtukus (spynos Jei jūs įsijungiate televizorių ir pasirenkate kanalą, kuris yra užrakintas, jūs turėsite įvesti prisijungimo koda, norëdami žiūrėti tą kanalą. Norėdami atrakinti kanala simbolis  $\mathbf{\hat{a}}$  dingsta).

### **18. SKAITMENINIS TELETEKSTAS (MHEG)**

Analoginis teletekstas skaitmeniniame režime

#### **Pastaba**

Galimas visose ðalyse.

- $\bullet$  Uei matote (שפב piktogramą skaitmeniniame kanale, kuriame nëra skaitmeninio teleteksto, tai reiðkia, kad analoginis teletekstas yra galimas skaitmeniniame režime.
- Spauskite  $\blacksquare$  mygtuką norėdami pasiekti analoginį teletekstà.

#### **Pastaba**

Jei įdiegimo metu pasirinkote **UK** (JK) kaip savo šalį, paspauskite ir palaikykite  $\blacksquare$  ne mažiau kaip tris sekundes.

Kaip naudotis analoginiu teletekstu, daugiau sužinosite 35-36 puslapiuose.

### **19. NAUDOJIMASIS SÀLYGINIO PRISIJUNGIMO MODULIU (CAM)**

Sàlyginio prisijungimo modulio ( **Condintional AccessModule**, CAM) meniu leidžia jums naudotis CAM esančiomis funkcijomis. Modulis gali būti įdėtas į Common Interface (CI) jungti, esančia galinėje televizoriaus dalyje (nukreiptoje žemyn).

#### **Pastaba**

Šis CI modulis nėra pridedamas prie televizoriaus. Ji galite ísigyti atskirai, kai užsisakote tokias paslaugas kaip atskirai mokami televizijos kanalai (Pay TV) ar kitas paslaugas.

#### **SVARBU**

Visuomet išjunkite televizoriu prieš idėdami ar išimdami moduli.

#### **CAM ádëjimas**

**1.** Išjunkite televizorių.

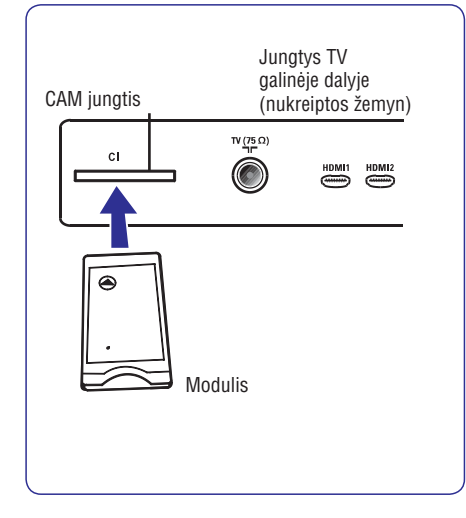

- **2.** Kai kurie moduliai turi atskirą žiūrėjimo kortelę. Jei naudojate tokio tipo moduli, pirmiausia idėkite kortele i moduli. Ísitikinkite, kad rodykle ant kortelės nukreipta į ant modulio esančia rodykle prieš idėdami modulį į jungtį.
- **3.** Prijunkite modulį prie CI jungties televizoriuje.
- **4.** Ljunkite televizorių.
- **5.** Spauskite **[MENU DIGITAL]** mygtuką, kad būtų parodytas nustatymu meniu.
- **6.** Naudodamiesi ▼ mygtuku pasirinkite **Access restriction** ir spauskite  $\blacktriangleright$ .
- **7.** Spauskite ▶ norėdami patekti į **Conditional Access Module**meniu.
- **8.** Spauskite **OK** mygtuką, kaip nurodyta ekrane, kad pasiektumëte CAM funkcijas.

#### **SVARBU**

Jei joks modulis neidėtas, arba modulis idėtas neteisingai, Conditional Access Module meniu nebus rodomas. (Jei idėjote moduli, patikrinkite, ar jis gerai idėtas, kaip aprašyta 3 žingsnelyje).

Funkcijos, kurios bus rodomos, priklauso nuo CAM turinio jûsø ðalyje. Perskaitykite instrukcijø knygelæ, pateiktà su moduliu arba susisiekite su pardavëju.

### **20. AUTOMATINIS ANALOGINIØ PROGRAMØ SURADIMAS**

Šis meniu leidžia jums automatiškai ieškoti visu analoginių programų, matomų jūsų regione.

Prieš pradėdami analoginių kanalų paieška įsitinkinkite. kad televizorius yra analoginiame režime. Jei jis skaitmeniniame režime, spauskite **A/D** mygtuką norëdami periungti i analogini režima.

**1.** Spauskite [**MENU TV**] mygtuką.

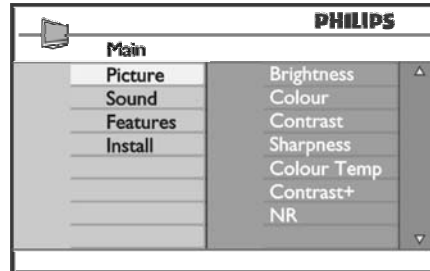

**2.** Naudodamiesi ▲/▼ mygtukais pasirinkite **Install** (įdiegimo) ir tuomet spauskite ▶/OK norėdami patekti į **Install** meniu.

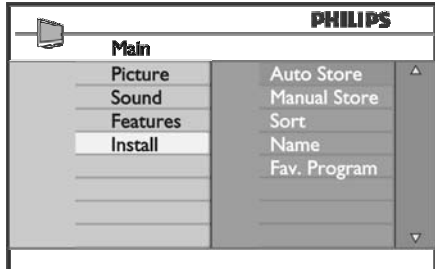

**3.** Spauskite ▼ norėdami pasirinkti **Auto Store (Automatiškai išsaugoti) ir tuomet ▶/OK** norėdami .<br>pradėti automatinę kanalų paiešką. Visos imanomos programos bus išsaugotos. Ši operacija gali užtrukti keleta minučių. Ekrane rodomas progresas procentais bei surastu programų skaičius.

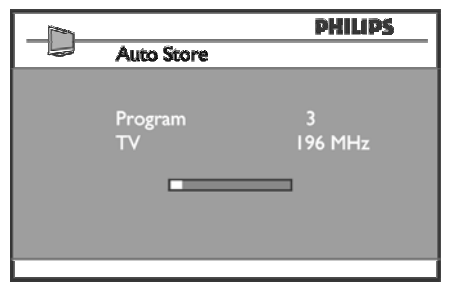

#### **SVARBU**

Norëdami iðeiti ar nutraukti paieðkà prieð jà pabaigiant, spauskite **[MENU TV]** mygtuką. Jei nutraukiate paiešką, ne visi kanalai bus iðsaugoti. Tam, kad bûtø iðsaugoti visi kanalai, jûs turite atlikti pilnà paieðkà dar kartà.

### **Pastaba**

#### **ATS funkcija (Automatinës paieðkos sistema)**

Jeigu transliuotojas arba kabelinë televizija siunèia automatinio surûðiavimo signalà, visos programos bus surûðiuotos automatiðkai. Tokiu atveju, instaliacija baigta. Jeigu taip nëra, jums teks naudoti **Sort** (surûðiavimo) meniu.

#### **ACI funkcija (Automatinis kanalø instaliavimas)**

Jeigu kabelinë televizija arba pasirinktas kanalas turi ACI funkcija, ekrane bus rodomas programu sarašas. Jeigu ACI funkcijos nëra, programos bus surûðiuotos pagal kalbos ir ðalies pasirinkimus. Naudokite Sort (surûðiavimo) meniu, norëdami pakeisti.

#### **Pastaba**

Jūs negalite pakeisti kalbos ir **šalies** analoginiame **režime. Jei norite pakeisti <b>kalbą (Language)** ar **šalį** (**Country**), jūs turite išeiti iš analoginio režimo ir pakeitimus atlikti skaitmeniniame režime (žr. skyreli "Pasirinkimai" 18 psl.).

## **25. FUNKCIJOS**

#### **25.1 Laikmatis**

Laikmačio funkcija leidžia jums nustatyti, kad televizorius perjungtø kità kanalà nustatytu metu, kol jūs žiūrite kita kanala. Jūs taip pat galite ji naudoti kaip žadintuva, kuris jiungs televizoriu numatytu laiku (iš budėjimo režimo). Norint, kad žadintuvo funkcija veiktu. negalima televizoriaus visiðkai iðjungti. Jei tik iðjungiate televizoriu visiškai, žadintuvas išjungiamas.

- **1.** Spauskite [**MENU TV**] mygtuką.
- **2.** Spauskite ▲▼ mygtukus pakartotinai norėdami pasirinkti **Features** (Funkcijos) ir tuomet spauskite **▶/OK** norėdami patekti į šį meniu.

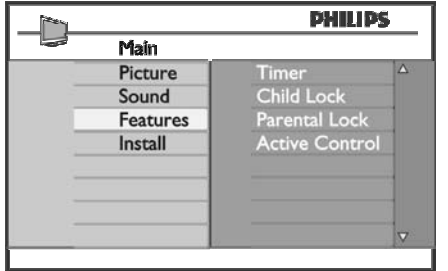

- **3.** Spauskite  $\blacktriangleright$ /**OK** norėdami patekti į **Timer** meniu.
- **4.** Spauskite ▲▼ norėdami pasirinkti laikmačio funkcijas.

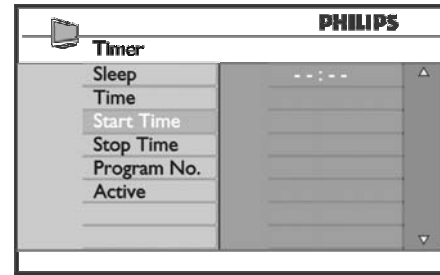

**5.** Norėdami pakeisti laikmačio nustatymus, naudokite **◀,▶,▲,▼** mygtukus arba skaičių **0-9** mygtukus.

**Miego laikmatis:** naudojamas norint nustatyti laiką, kada televizorius išsijungs (persijungs i budėjimo režimą). Pasirinkite **Off**, jei norite išjungti šią funkciją.

#### **Pastaba**

Paskutine minute prieš televizoriui išsijungiant, bus rodomas laikrodis, skaièiuojantis laikà iki iðsijungimo. Paspauskite bet koki mygtuka nuotolinio valdymo pultelyje norėdami atšaukti automatinį išjungimą. **Time:** įveskite dabartinį laiką.

**Start time:** įveskite pradžios laiką.

 ${\bf Step ~ time: }$  įveskite išsijungimo laiką.

**Program No.:** įveskite programos, kuri būtų įjungta, numeri.

**Activate:** aktyvavimo nustatymai:

- **Once** vieną kartą,  $\equiv$
- **Daily** kasdien,  $\overline{a}$
- **Off** išjungti.  $\equiv$
- **6.**kanalą nustatytu (**Start Time**) laiku ir išsijungs į budėjimo režimą nustatytu (**Stop Time**) laiku. Paspaudę ს mygtuką nuotolinio valdymo pultelyje perjunkite televizorių į budėjimo režimą. Televizorius automatiškai ísijungs nustatytu laiku. Jei paliekate televizorių jiungtą, jis tiesiog perjungs

#### **25.2 Tëvø uþraktas**

**Parental continue**. funkcija leidžia užrakinti tam tikrus kanalus, kad vaikai negalėtų žiūrėti tam tikrų programų.

- **1.** Spauskite [**MENU TV**] mygtuką.
- **2.** Spauskite ▲▼ mygtukus pakartotinai norėdami pasirinkti **Features** (Funkcijos) ir tuomet spauskite **▶/OK** norėdami patekti į šį meniu.

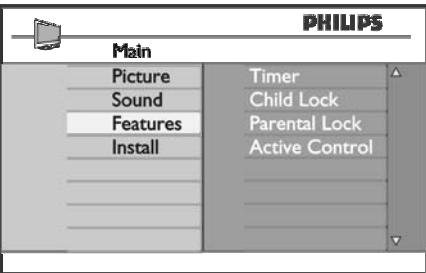

### **24. MËGSTAMIAUSIØ PROGRAMØ PASIRINKIMAS**

Ši funkcija leidžia praleisti programas, kuriu nežiūrite dažnai ir palikti tik megstamiausias programas.

**2** Pastaba: Jei programą praleidžiate, jūs negalėsite jos pasiekti naudodamiesi  $\overline{P}$  + / – mygtukais. Praleistas programas galësite pasiekti tik naudodamiesi skaièiø mygtukais 0-9

- **1.** Spauskite [**MENU TV**] mygtuką.
- **2.** Naudodamiesi ▲/▼mygtukais pasirinkite **Install** (įdiegimo) ir tuomet spauskite ▶**/OK** norėdami patekti į **Install** meniu.

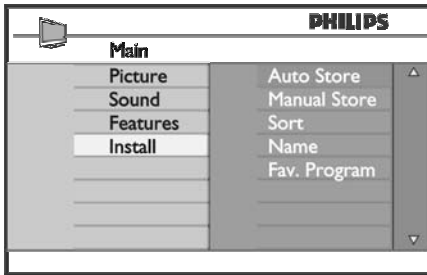

- **3.** Spauskite ▼ mygtuką norėdami pasirinkti Fav. **Program** (Mëgstamiausios programos) ir tuomet spauskite **▶/OK** norėdami įeiti į šį meniu.
- **4.** Naudodamiesi ▲/▼ mygtukais pasirinkite programas, kurias norite praleisti.

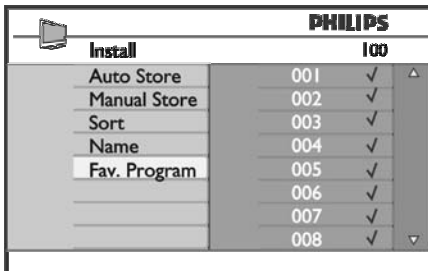

**5.** Spauskite ▶/OK mygtuką norėdami praleisti .<br>programą. Varnelė √ meniu dešinėje išnyks, nurodydama, kad programa yra praleista.

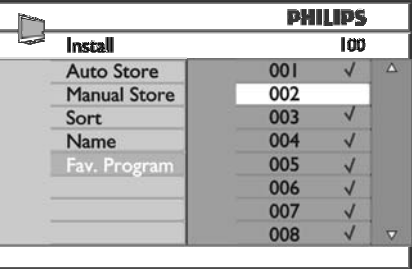

- **6.** Norėdami sugrįžti į buvusį meniu, spauskite <
- **7. [MENU TV].** Norëdami iðeiti ið meniu, spauskite
- $\bullet$ **Patarimas**
- Norėdami grąžinti praleistą programą, pakartokite **1-3** žingsnius.  $\bullet$
- Spauskite ▲/▼ pakartotinai, norėdami pasirinkti .<br>programą, kurią norite grąžinti į mėgstamiausių saraša.  $\bullet$
- Spauskite **▶/OK** mygtuką, norėdami pažymėti programą. Varnelė √ pasirodys vėl, nurodydama, kad programa atkurta.  $\bullet$

### **21. RANKINIS ANALOGINIØ PROGRAMØ SURADIMAS**

Ðis meniu naudojamas norint surasti ir iðsaugoti programas po vienà.

- **1.** Spauskite [**MENU TV**] mygtuką.
- **2.** Naudodamiesi ▲▼ mygtukais pasirinkite **Install** (*i*diegimo) ir tuomet spauskite ▶/0K norėdami patekti į **Install** meniu.

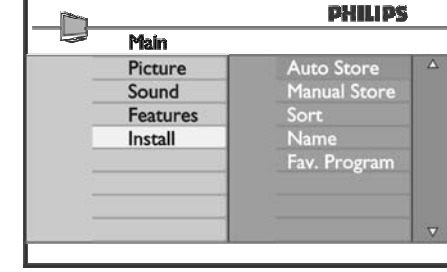

**3.** Spauskite ▼ norėdami pasirinkti Manual Store (Rakinis išsaugojimas) ir tuomet **▶/OK** norėdami **patekti į <b>Manual Store** meniu.

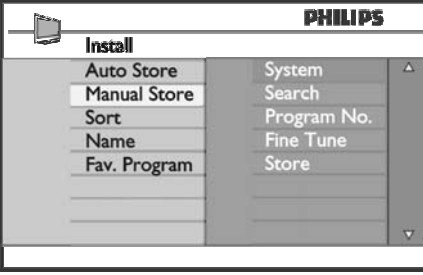

**4.** Spauskite ▲▼ mygtukus norėdami pasirinkti pageidaujamas **Manual Store** dalis, jas pakeisti ar aktyvuoti.

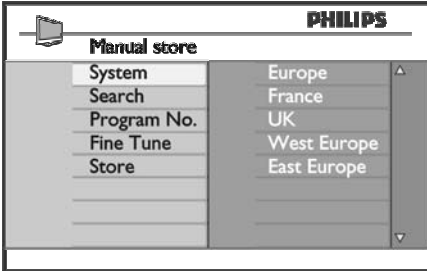

5. **Sistema**: Naudodami ▲▼ mygtukus pasirinkite: **Europe** – Europa (automatinis nustatymas), **France**– Prancûzija (LL' standartas), **UK** – Didžioji Britanija (I standartas), **West Europe** – Vakarø Europa (BG standartas), **East Europe** – Rytø Europa (DK standartas). Spauskite **▶/OK** norėdami patvirtinti pasirinkimą.

#### **6. Paieðka (Search):**

programos dažnį, galite jį įvesti naudodami **0 – 9** Spauskite **>** mygtuką. Prasideda paieška. Kai surandama programa, paieðka sustoja ir programos pavadinimas parodomas ekrane (jei galima). Pereikite prie kito žingsnio. Jeigu žinote tikslu mygtukus.

**7. Programos numeris:**

Įveskite numerį naudodamiesi **0 − 9** arba ▲▼ mygtukais.

- **8. Tikslus nustatymas:** Jeigu signalas yra nekokybiškas, patikslinkite ji su  $\blacktriangle\blacktriangledown$  mygtukais.
- **9. Iðsaugojimas:**

**Norėdami išsaugoti pakeitimus, spauskite ▶/OK** mygtukus. Programa iðsaugoma.

- **10.** Pakartokite **6-9** žingsnius kiekvienai programai.
- **11.** Norėdami sugrįžti į buvusį meniu, spauskite <
- **12. [MENU TV].** Norëdami iðeiti ið meniu, spauskite

# **22. PROGRAMØ SURÛÐIAVIMAS**

Surūšiavimo funkcija leidžia jums pakeisti programos numerj pageidaujamam kanalui.

- **1.** Spauskite [**MENU TV**] mygtuką.
- **2.** Naudodamiesi ▲/▼ mygtukais pasirinkite **Install** (įdiegimo) ir tuomet spauskite ▶/OK norėdami patekti į **Install** meniu.

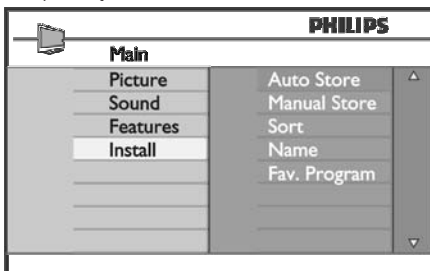

**3.** Spauskite ▼ mygtuką norėdami pasirinkti Sort (Surūšiuoti) ir tuomet **▶/OK** mygtuką norėdami .<br>patekti į rūšiavimo meniu.

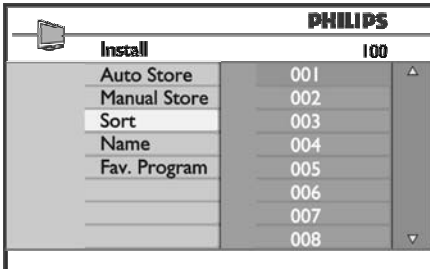

**4.** Pasirinkite programos numerį, kurį norite perkelti, naudodamiesi  $\blacktriangle\blacktriangledown$  mygtukais ir  $\blacktriangleright$  mygtuku jeikite į rūšiavimo režimą. (Kursorius – rodyklė rodo j kairę).

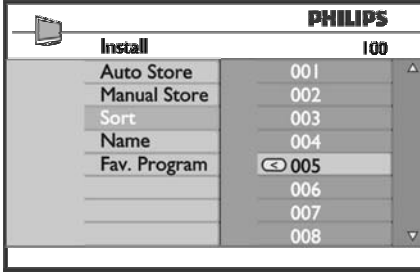

**5.** Naudodami ▲▼ mygtukus pasirinkite naują programos numerį ir patvirtinkite su $\blacktriangleleft$  mygtuku. .<br>(Dabar rodykle rodo į dešinę, o rūšiavimas baigtas).

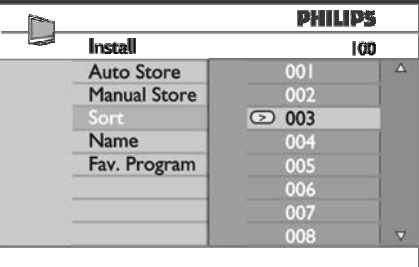

- **6.** Kartokite **4** ir **5** žingsnius kiekvienai programai, kurios eilës tvarkà norëtumëte pakeisti.
- **7.** Norėdami sugrįžti į buvusį meniu, spauskite <
- **8. [MENU TV].** Norëdami iðeiti ið meniu, spauskite

### **23. KANALØ PAVADINIMAS**

Jei pageidaujate, jûs galite priskirti pavadinimà pasirinktam TV kanalui.

- **1.** Spauskite [**MENU TV**] mygtuką.
- **2.** Naudodamiesi ▲/▼mygtukais pasirinkite **Install** (*i*diegimo) ir tuomet spauskite ▶/OK norėdami patekti į **Install** meniu.

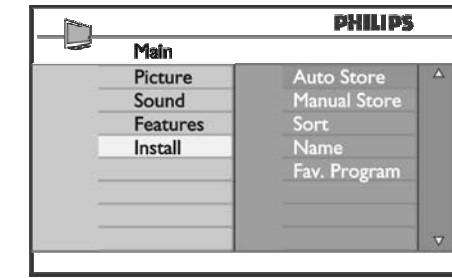

**3.** Spauskite ▼ mygtuką norėdami pasirinkti **Name** (Pavadinti) ir tuomet ▶/**OK** mygtuką norėdami .<br>patekti į pervadinimo meniu.

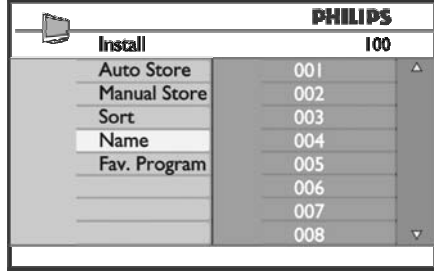

- **4.** Naudodamiesi ▲▼ mygtukais pasirinkite kanalą, kurį norite pervadinti.
- **5.** Spauskite ► mygtuką norėdami pereiti į .<br>pavadinimo laukelį.
- **6.** Naudodamiesi ▲▼ mygtukais pasirinkite simbolius (ne daugiau kaip 5 simboliai) ir naudodamiesi <>>
mygtukais judėkite po pavadinimo laukelį.

**7.** Spauskite ▶/OK mygtuką, kol pavadinimas pasirodo kairiajame virðutiniame televizoriaus ekrano kampe. Pavadinimas dabar yra išsaugotas.

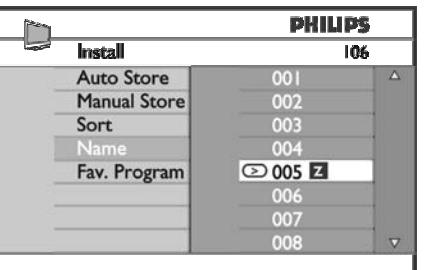

- **8.** Norėdami sugrįžti į buvusį meniu, spauskite <
- **9. [MENU TV].** Norëdami iðeiti ið meniu, spauskite

Free Manuals Download Website [http://myh66.com](http://myh66.com/) [http://usermanuals.us](http://usermanuals.us/) [http://www.somanuals.com](http://www.somanuals.com/) [http://www.4manuals.cc](http://www.4manuals.cc/) [http://www.manual-lib.com](http://www.manual-lib.com/) [http://www.404manual.com](http://www.404manual.com/) [http://www.luxmanual.com](http://www.luxmanual.com/) [http://aubethermostatmanual.com](http://aubethermostatmanual.com/) Golf course search by state [http://golfingnear.com](http://www.golfingnear.com/)

Email search by domain

[http://emailbydomain.com](http://emailbydomain.com/) Auto manuals search

[http://auto.somanuals.com](http://auto.somanuals.com/) TV manuals search

[http://tv.somanuals.com](http://tv.somanuals.com/)